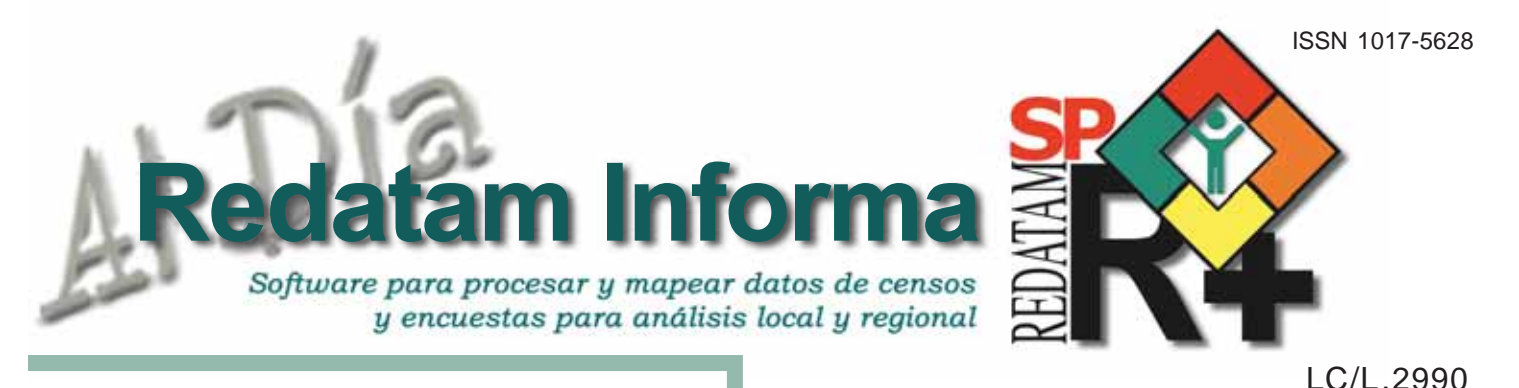

# **Editorial Editorial**

Primero que nada quiero agradecer a nuestros lectores por su fidelidad en seguir aprendiendo y conociendo nuevas experiencias y aplicaciones en torno a REDATAM y su familia de productos. Cada año se suman nuevos estudios en donde se destacan la explotación de la información censal y la facilidad del uso del software Redatam para estos fines. En esta edición me complace presentar en primer lugar el Sistema Regional de Indicadores sobre envejecimiento – SISE, el cual contiene indicadores comparables sobre los adultos mayores para los países de América Latina y El Caribe. Este sistema permite monitorear el cumplimiento de los acuerdos establecidos en la Estrategia Regional de Implementación del Plan de Acción Internacional de Madrid sobre el Envejecimiento y cumple con uno de los objetivos que se establece en ella, el cual define la "Elaboración e implementación de un sistema de indicadores específicos que sirvan de referencia en el seguimiento y evaluación de la situación de las personas mayores a nivel nacional y regional". En segundo lugar presentamos un trabajo en el cual se utiliza el censo de Chile 2002 procesado con Redatam+SP para una aplicación de Geomarketing que explora dos modelos econométricos: uno de elección discreta como es el LOGIT MIXTO; y otro modelo de localización-asignación como es el D-PROB para determinar la localización óptima para una nueva sucursal bancaria dentro de la zona oriente de Santiago. En tercer lugar ofrecemos al lector la descripción del proyecto IPUMS-Internacional, que está realizando el MPC - Minnesota Population Center. Este proyecto crea un banco de microdatos censales de todo el mundo (muestras censales) a partir de los censos de la década de los 60 a la fecha para uso público. El proyecto en la actualidad brinda acceso a 111 muestras de microdatos integrados, pertenecientes a censos de 35 países de todo el mundo.

El contexto más típico para el uso de REDATAM es en torno al procesamiento y análisis de los Censos de Población y Vivienda. Pero, ¿qué sucede en el caso de que la información provenga de otras fuentes de datos, como por ejemplo de un relevamiento muestral, o una encuesta? En el estudio siguiente se presenta una experiencia de manejo y migración a Redatam de la Encuesta de Registro de Actividades y Proyectos de Gestión Ambiental Local para su análisis y procesamiento y posterior generación de una aplicación en Redatam+SP Webserver, que facilita el procesamiento en línea de la información.

Finalmente, se presenta un trabajo que analiza la calidad de vida de los adultos mayores de la ciudad de Bahía Blanca, Argentina. Tomando en consideración que en las últimas décadas se observa un proceso de envejecimiento de la población de esta ciudad, vinculado a cambios en la dinámica demográfica, el interés de esta investigación es establecer la diferenciación socio-espacial en la calidad de vida de los adultos mayores según su lugar de residencia.

Con todas estas aplicaciones esperamos mantener un ávido interés por parte de los lectores quienes estamos seguros disfrutarán de este informativo de comienzo a fin. *Muchas gracias.*

# **Una publicación del CELADE División de Población de la CEPAL**

# **Tabla de contenido**

# Editorial

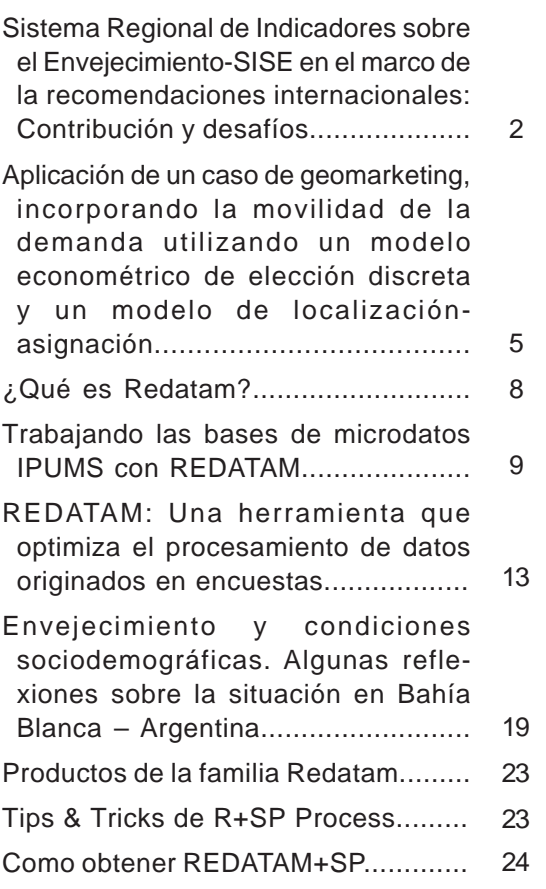

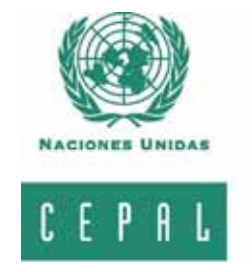

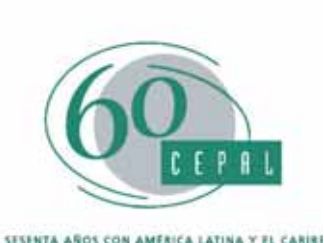

**Diciembre 2008** 1 Diciembre 2008

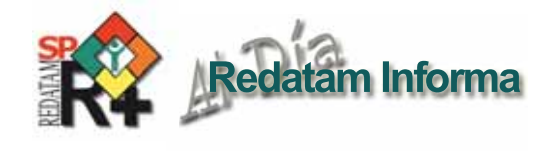

# **Sistema Regional de Indicadores sobre el Envejecimiento-SISE en el marco de la recomendaciones internacionales: contribución y desafíos**

*Sandra Huenchuan1*

# *Presentación*

El desarrollo de estadísticas e indicadores sobre las personas de edad ha sido una preocupación relevante a nivel mundial, y ha ocupado un lugar particular en el tratamiento del tema de envejecimiento en las resoluciones de la Asamblea General y de otros órganos subsidiarios. El análisis retrospectivo de estas recomendaciones permite identificar tres tendencias en relación al abordaje del tema de estadísticas e indicadores sobre el envejecimiento. La primera, es la inminente necesidad de desagregar los datos de las personas de sesenta años y más por grupos de edad con el fin de identificar la diferenciación interna de la población adulta mayor. La segunda, es el llamado de atención por la sensibilidad de género de las estadísticas e indicadores sobre el envejecimiento, y la tercera, es que la recopilación, procesamiento y distribución de estadísticas e indicadores sobre el envejecimiento debe ser organizado en base a un modelo de ordenamiento conceptual y metodológico que facilite el análisis del fenómeno del envejecimiento demográfico y sus implicancias para la agenda del desarrollo y los derechos humanos.

En el ámbito regional, el CELADE-División de Población de la CEPAL también ha incorporado este tema como un asunto relevante en su agenda de trabajo y viene realizando contribuciones sustantivas en torno al mismo desde sus inicios como institución. En el último periodo, las contribuciones del CELADE han estado estrechamente vinculadas a las recomendaciones de la Estrategia Regional de Implementación para América Latina y el Caribe del Plan de Acción Internacional de Madrid sobre el Envejecimiento,<sup>2</sup> y en el año 2007 realizó el lanzamiento del Sistema Regional de Indicadores sobre el Envejecimiento-SISE, que en una primera etapa reúne datos censales sobre el tema procesados con Redatam+SP. En este artículo se hace una contextualización del tema de las estadísticas e indicadores sobre el envejecimiento, la contribución de los censos de población y vivienda para el estudio de este fenómeno demográfico y el aporte del SISE en el marco del seguimiento de los acuerdos internacionales.

# *Recomendaciones sobre el desarrollo de estadísticas e indicadores sobre el envejecimiento*

Desde el año 1973, la Asamblea General ha instado a vigilar los cambios presentes y futuros en el número y en la proporción de personas de edad y los factores demográficos subyacentes, con el fin de mantener un sistema de reunión y difusión de información sobre el envejecimiento, aunque no fue sino hasta 1998 cuando el asunto adquirió mayor especificidad. La Asamblea, por medio de su resolución 43/93, solicitó a los órganos y organizaciones del sistema de Naciones Unidas que ayuden a los Estados Miembros a elaborar perfiles demográficos y socioeconómicos de sus poblaciones de edad, con el fin de identificar los modos y medios para garantizar la participación plena y eficaz de este segmento de población en el desarrollo. Al año siguiente (1999) la Asamblea hizo una nueva recomendación y solicitó directamente a la División de Estadísticas de la Secretaría que aumente la preparación y utilización de estadísticas nacionales sobre el envejecimiento con el propósito de formular y aplicar las políticas y los programas nacionales.

En los últimos años, la Asamblea ha continuado subrayando la importancia de reunir datos y estadísticas de población desglosados por edad y sexo sobre todos los aspectos de formulación de políticas por parte de los países miembros, y ha alentado a las entidades pertinentes de las Naciones Unidas a que respalden los esfuerzos nacionales en este tema —especialmente en los países en desarrollo y los de economías en transición— a fin de comprender mejor los desafíos y las oportunidades que entraña el envejecimiento, y de proporcionar información más precisa y específica a los encargados de formular políticas.

En los planes de acción de las asambleas mundiales sobre el envejecimiento, la producción de información estadística y los indicadores igualmente han sido incorporados entre sus recomendaciones a los gobiernos y organismos internacionales. El Plan de Acción Internacional de Viena sobre el Envejecimiento (1982) indica al respecto que la colección de información sobre la población de edad —a través de los censos, encuestas o estadísticas vitales— son esenciales para la formulación, aplicación y evaluación de políticas y programas dirigidos a las personas mayores, y recomendó a los gobiernos y a las organizaciones que emprendan todos los esfuerzos posibles por desarrollar información estadística más específica sobre la población adulta mayor. En el 2002, el Plan de Acción Internacional de Madrid sobre el Envejecimiento reiteró estas recomendaciones, e insistió en la necesidad de desarrollar indicadores específicos para el seguimiento de las intervenciones dirigidas a las personas de edad.

A nivel regional, la producción estadística y de indicadores sobre el tema de envejecimiento también ha sido objeto de elevado interés. En 1982, el proyecto de Programa de Acción sobre el Envejecimiento para América Latina y el Caribe, puso acento en el mejoramiento de la cobertura y calidad de la información básica originada en diversas fuentes de datos, y en la preparación de monografías descriptivas sobre las características de los ancianos (sic) y otros aspectos. En las últimas dos décadas, las resoluciones del Comité Especial sobre Población y Desarrollo del periodo de sesiones de la CEPAL, han continuado insistiendo en la necesidad de contar con información actualizada sobre el tema de envejecimiento y la situación de las personas de edad que ayude a la toma de decisiones de políticas públicas, aunque sin duda es en la The CELADE, División de Población de CEPAL.<br>2 En edelente Estrategia regional sobre el Envejecimiento donde se ubica

 $\overline{\mathcal{C}}$ 

<sup>2</sup> En adelante Estrategia regional sobre el Envejecimiento.

el desarrollo más importante de la última década en relación al tema.

La Estrategia fue adoptada por los países miembros en la primera Conferencia Regional Intergubernamental sobre el Envejecimiento en América Latina y el Caribe, realizada en noviembre de 2003. La sección de la Estrategia dedicada al tema de aplicación y seguimiento, propone en su tercer objetivo la *"elaboración e implementación de un sistema de indicadores específicos que sirva de referencia en el seguimiento y evaluación de la situación de las personas mayores a nivel nacional y regional"* (LC/G.2228, CEPAL, 2004).

En la segunda Conferencia Regional Intergubernamental sobre el Envejecimiento en América Latina y el Caribe, realizada en diciembre de 2007, nuevamente los países llamaron de atención acerca de la necesidad de contar con información adecuada para la toma de decisiones en el tema de envejecimiento y políticas públicas. Como resultado, en los acuerdos de la Declaración de Brasilia los países reafirmaron su interés por el tema. El párrafo 9 indica lo siguiente al respecto: *"Proponemos la realización de estudios e investigaciones que faciliten la adopción de decisiones informadas en el tema y la elaboración de perfiles demográficos y socioeconómicos de la población de personas de edad que nos permitan identificar las brechas de implementación de los derechos humanos y los medios para su cabal disfrute y la plena y eficaz participación de las personas de edad en el desarrollo"* (LC/G.2359, CEPAL, 2008).

# *Uso sustantivo de los Censos para la producción de estadísticas e indicadores sobre el envejecimiento*

Al ser un fenómeno demográfico, el envejecimiento se puede dimensionar (cuantificar), conocer su estructura (composición y distribución) y analizar su evolución en el tiempo (dinámica) (San Martín y Pastor, 1990). Sin embargo, su estudio no está exento de dificultades y entre las principales particularidades a tener en consideración al examinar este fenómeno se encuentra, en primer lugar, la complejidad de definir una etapa de la vida a partir de un criterio cronológico común para todos los países —60 años en la mayoría de los países de la región—. Segundo, las dificultades para lograr la suficiencia, exactitud y accesibilidad de los datos sobre personas mayores, los que a menudo no se publican o son de difícil acceso (Martin y Kinsella, 1994). Y tercero, los problemas de comparabilidad, lo que si bien afectan a toda compilación de datos transnacionales se complican aún más al comparar los grupos de edad avanzada.

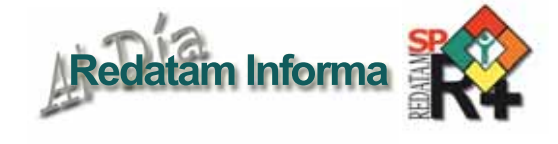

El estudio del envejecimiento y las personas de edad puede abarcar una cantidad importante de materias; sin embargo, es conveniente considerar un parámetro común para todos los países. Una forma de cumplir con este requisito es tomar como punto de referencia las recomendaciones internacionales. En tal sentido, el CELADE ha propuesto un marco de análisis para el estudio del envejecimiento en torno a tres áreas: seguridad económica, salud y entornos, las cuáles se corresponden directamente con los acuerdos de la Estrategia regional sobre el Envejecimiento (ver cuadro 1).

Se necesita una gran cantidad de datos estadísticos de buena calidad para analizar el cumplimiento de las recomendaciones internacionales, y para supervisar la igualdad de oportunidades y logros alcanzados en términos

#### **Cuadro 1. Marco de análisis para el estudio del envejecimiento y la situación de las personas de edad**

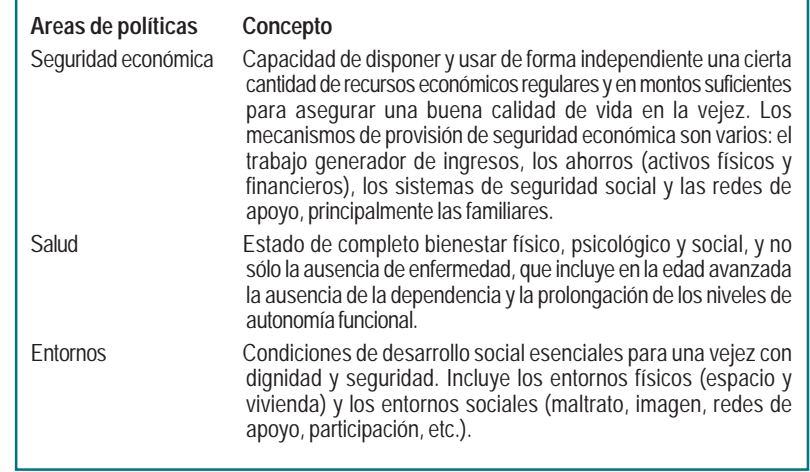

**Fuente**: elaborado en base a CELADE (2006). *Manual sobre indicadores de calidad de vida en la vejez*, colección *Documentos de proyectos* Nº 113 (LC/W.113), Santiago de Chile, CEPAL.

de los derechos económicos sociales y culturales (División de Estadísticas, 2003). En tal sentido, ninguna fuente de datos proporciona por sí sola toda la información que necesitan los distintos países y usuarios para describir y analizar las esferas temáticas indicadas en el cuadro 1; sin embargo, los censos de población y vivienda son una de las fuentes más importantes para el análisis del envejecimiento y de la población adulta mayor, puesto que permite recoger datos demográficos e información individual y familiar para analizar las interrelaciones entre las características demográficas y socioeconómicas de individuos de edad y de los hogares con personas mayores.

La principal ventaja de trabajar con datos censales reside en que los censos son la fuente primaria más importante y amplia de información estadística. Por lo tanto, dada su periodicidad (cada 10 años), es posible comparar los cambios en el tiempo (evolución) y entre países, ya que el levantamiento censal se realiza en fechas similares en casi todos los países de América Latina y el Caribe. Asimismo permite captar una serie importante de indicadores sobre el envejecimiento y las personas de edad útiles para el diseño, seguimiento o evaluación de políticas públicas.

# *El Sistema Regional de Indicadores sobre el Envejecimiento-SISE*

El CELADE, en cumplimiento con lo establecido en la Estrategia regional sobre el Envejecimiento, concluyó en diciembre de 2007, el Sistema Regional de Indicadores sobre el Envejecimiento-SISE.

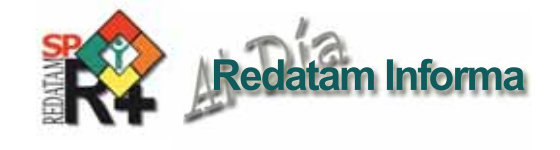

El sistema tiene como objetivo desarrollar una base de datos que sea amigable para los usuarios, y que les permita obtener —de manera ágil— los indicadores calculados a partir de datos censales con el fin de analizar el proceso de envejecimiento demográfico y la situación de las personas de edad. Al mismo tiempo este sistema busca proporcionar un acceso fácil a la información secundaria sobre las definiciones de los indicadores seleccionados y sobre las fuentes usadas para el cálculo de las variables en estudio.

El sistema contiene información comparable para 20 países de América Latina y el Caribe, permite procesar información correspondiente a dos períodos censales (1990

y 2000), y desagregarla según sexo, grupos de edad y zonas de residencia. La matriz de indicadores reúne datos sobre población, características sociodemográficas y económicas de las personas de edad y de sus hogares, así como sobre vivienda y servicios básicos a los que tienen acceso. Los indicadores se generaron a partir de bases de datos censales de cada país utilizando el programa Redatam+SP. El sistema, se encuentra disponible como sistema de indicadores para bajarse en forma independiente y también para procesarse en línea montado sobre la plataforma de Redatam Web Server.

El Sistema refuerza los anteriores aportes que el CELADE ha venido realizando como Secretaria Técnica de la Conferencia Regional Intergubernamental sobre el Envejecimiento. A saber: Manual sobre Indicadores de Calidad de Vida en la Vejez<sup>3</sup> y dos cursos internacionales sobre el tema (2003 y 2006) en que han participado un total de 38 profesionales de 16 países de América Latina y el Caribe.

Existentes importantes desafíos en el desarrollo de este tema a nivel de indicadores y estadísticas. Uno de ellos está relacionado con el fomento entre las capacidades técnicas de los países de la región para el uso adecuado de las fuentes de datos, y otro, con la colaboración técnica a los países de la región para desarrollar sus propios sistemas nacionales de indicadores. El CELADE, en cumplimiento con la Declaración de Brasilia y la resolución 644 (XXXII) de 2006, seguirá colaborando con los países de la región para avanzar en este y otros temas de envejecimiento y desarrollo. En el futuro cercano, el aporte más importante que realizará el CELADE en tal sentido será la introducción de un nuevo módulo al SISE con estimaciones y proyecciones de población.

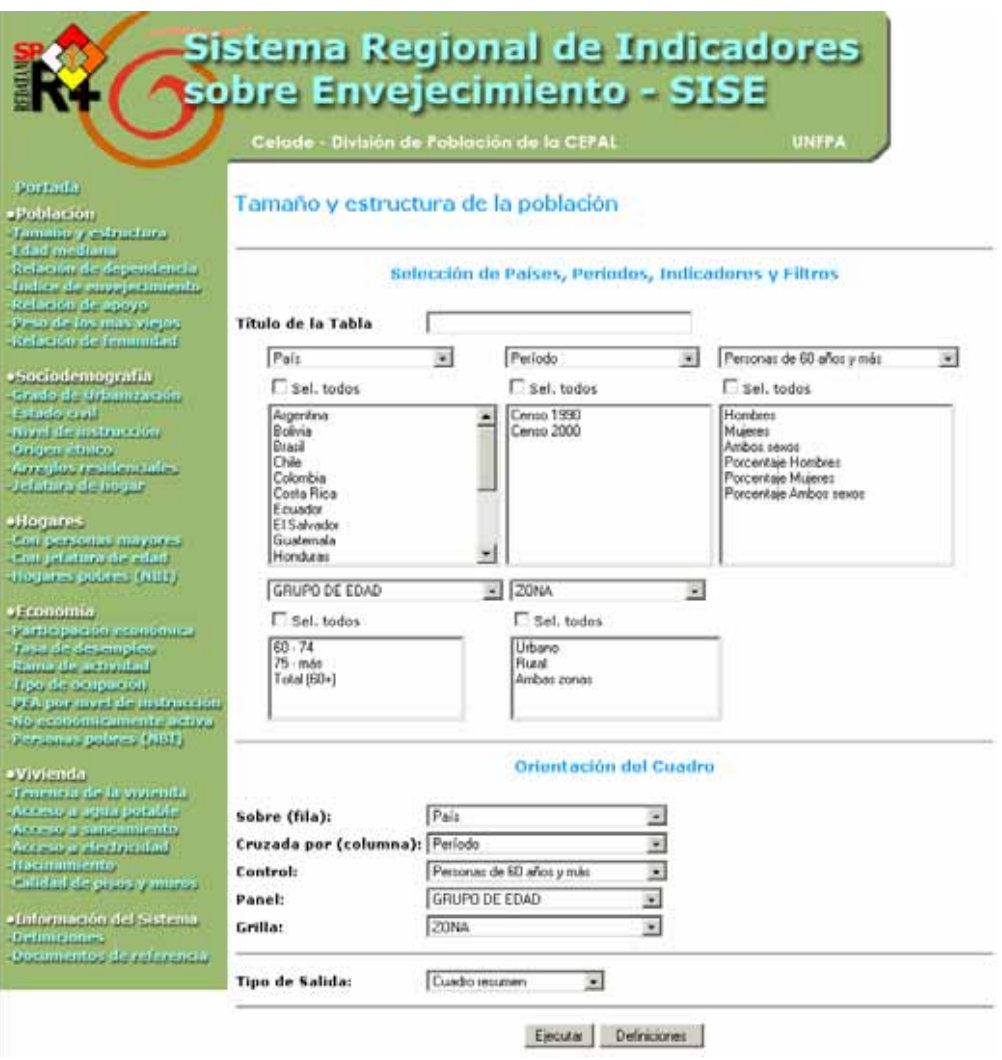

http://celade.cepal.org/cgibin/RpWebEngine.exe/PortalAction?&MODE=MAIN&BASE=MADRID&MAIN=WebServerMain.inl

<sup>3</sup> *Manual sobre indicadores de calidad de vida en la vejez*, colección *Documentos de proyectos* Nº 113 (LC/W.113), Santiago de Chile, CEPAL. CELADE (Centro Latinoamericano y Caribeño de Demografía) 2006.

**Aplicación de un caso de geomarketing, incorporando la movilidad de la demanda utilizando un modelo econométrico de elección discreta y un modelo de localización-asignación**

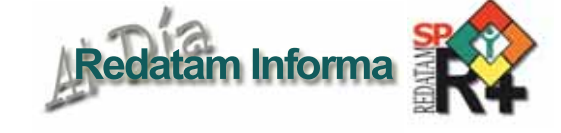

*Daniel Encina T.1*

# *Introducción*

El Geomarketing (mix geografía-marketing) se define como el conjunto de técnicas cartográficas y estadísticas (geoestadísticas) que permiten analizar, evaluar, estimar y/o predecir fenómenos socioeconómicos que se presentan en el territorio.

El objetivo de este trabajo es incorporar la movilidad de la demanda al momento de realizar estudios de geomarketing. Para esto, en el presente ejemplo de estudio se utilizarán dos modelos econométricos: uno de elección discreta como es el LOGIT MIXTO; y otro modelo de localización-asignación como es el D-PROB. Es necesario resaltar que en la actualidad las metodologías utilizadas en Chile son de carácter estático (ya que consideran solo el lugar de residencia de la demanda), y no emplean modelaciones econométricas probabilísticas.

A partir de la aplicación de estas metodologías se pretende proponer la localización óptima para una nueva sucursal de un banco específico al interior de la zona comprendida por las comunas de Las Condes, Providencia, Lo Barnechea y Vitacura, el cuál responde a un plan de expansión planteado por el banco en dichas comunas.

La Fuente de información de los datos sociodemográficos proviene del último censo de población y vivienda de Chile, y el manejo de los microdatos fue hecho mediante la utilización del programa  $Redatam + SP$ .

# *Metodología*

La primera etapa está referida al modelo LOGIT MIXTO, que incorpora en su estructura de cálculo características referidas a demanda y oferta (por eso el nombre mixto).

*Variables consideradas para la demanda*: básicamente referidas a los atributos de los clientes de

1 Ingeniero Civil en Geografía.

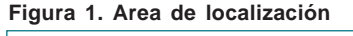

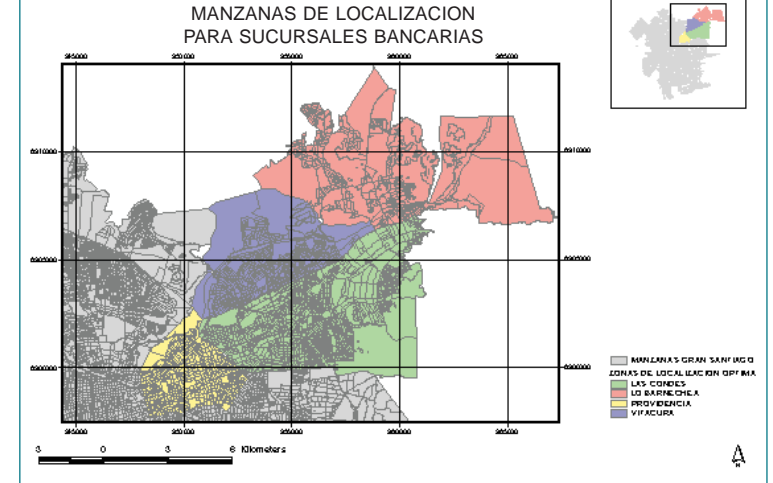

**Fuente:** Censo 2002. Elaboración Propia

las sucursales del banco en estudio. Las variables consideradas son:

- Edad:
- Sexo:

Nivel socioeconómico (NSE): El nivel socioeconómico no es una variable que se capte directamente en los levantamientos censales. Sin embargo, existen metodologías que permiten acercarse a ésta variable por medio de otras variables. En particular, según la metodología de AIM es posible clasificar un hogar (ABC1, C2 C3 D o E,) a partir de la cantidad del nivel educacional medido en años de estudio del jefe (a) de hogar y el equipamiento de este (entendido como la cantidad de bienes disponibles en cada hogar ducha, TV color, refrigerador, lavadora, calefón, microondas, TV cable, PC, Internet, auto particular y camioneta particular). La tabla de asignación fue definida por la Asociación de empresas de Investigación de Mercados (AIM) y es la siguiente:

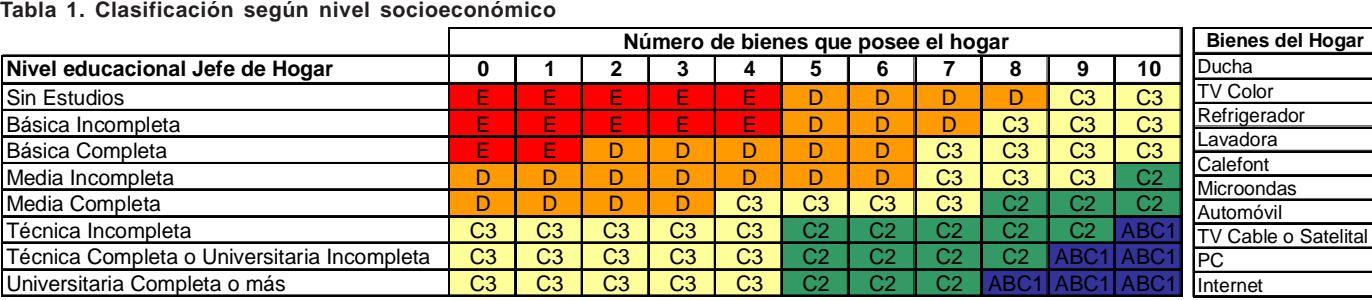

 $\overline{C}$ 

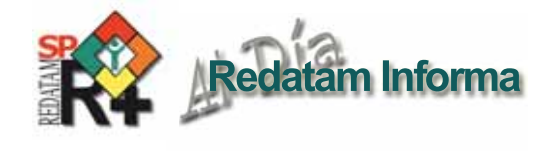

La clasificación del grupo socioeconómico de cada manzana se hace a partir de la asignación de la moda estadística del tipo de hogar a la manzana.

Es necesario geocodificar la dirección de los clientes, para así asociarles el NSE calculado a la manzana.

- Actividad Económica (Giro):

Sucursal Bancaria de elección en las comunas definidas en el área de estudio.

*Variables consideradas para la oferta*: características físicas de las sucursales bancarias presentes en las comunas del área de estudio:

- Numero de ejecutivos.
- Numero de estacionamientos.
- Superficie de terreno.
- Superficie construida.
- Presencia de cajeros automáticos.
- Presencia de servicio express.
- Numero de cajas público general.
- Numero de cajas de clientes.
- Horas de atención.

- Distancia lugar de trabajo de la demanda a sucursal bancaria de elección.

El modelo logit mixto, incorpora en su aplicación los procesos de calibración, validación y estimación.

En el proceso de calibración del modelo, se emplea el método de simulación. La función de utilidad es:

$$
U_{\eta j} = \beta' x_{\eta j} + \varepsilon_{\eta j}
$$

Donde los coeficientes  $\beta$  están distribuidos con densidad  $f(\beta/\theta)$  donde  $\theta$  se refiere colectivamente a los parámetros de esta distribución (tales como la media y la covarianza de  $\beta$ ).

Se debe especificar la forma funcional de  $f(\ )$  si se desea estimar los parámetros  $\boldsymbol{\theta}$ .

Las probabilidades de elección son:

$$
P_{n} = \left[ L_{n}(\beta)f(\beta/\theta)d\beta \right]
$$

donde:

$$
L_{ns}(\beta) = \frac{e^{\beta_n \cdot x_m}}{\sum_{j=1}^d e^{\beta_n \cdot x_{sj}}}
$$

Posterior al proceso de calibración, es necesario obtener el mejor modelo a través del proceso de validación. Para ello es necesario considerar los siguientes ajustes: Test t de significancia de los parámetros obtenidos, test de razón verosimilitud, índice  $\varphi^2$  y la validación final dada por la Tabla de Éxitos Predictivos.

Finalmente, con el modelo formulado se realiza la estimación en las manzanas del Gran Santiago, donde:

Respecto a la demanda, los atributos demográficos y socioeconómicos se obtienen a nivel manzana a través de Redatam + SP, considerando la mediana de la variable edad y la moda de las variables giro, sexo y nivel socioeconómico.

Para la oferta, la aplicación considera las manzanas candidatas definidas por el Plan Regulador Comunal (PRC) para uso comercial, las localizaciones propias del banco y las definidas como competencia. De esta forma se cumple con la premisa más importante del geomarketing, al realizar un análisis comparativo entre las localizaciones propuestas, las propias y las de la competencia.

En síntesis, este proceso consiste en calcular la probabilidad de demanda de cada manzana del Gran Santiago para cada uno de los puntos de oferta definidos.

La segunda etapa, comprende el modelo D-PROB, que se basa en el Modelo de Máxima Captura MAXCAP. Así, se plantea la problemática de encontrar la localización de P nuevos establecimientos comerciales, dentro de n posibles localizaciones definidos previamente a través de la aplicación de un modelo de elección discreta, respecto de una serie de demandas a satisfacer (m puntos de demanda).

Los costos que se asocian al hecho de localizarse son los costos originados por todos los desplazamientos de las demandas hasta los servidores.

La formulación matemática del problema es la siguiente:

$$
MaxZ = \sum_{i \in I} \sum_{j \in J} \mu_i \rho_{ij} x_{ij}
$$

Sujeto a

$$
\sum_{j \in J} x_{ij} = p \qquad \forall i \in I
$$
  

$$
x_{ij} \le x_{jj} \qquad \forall i \in I, \forall j \in J
$$
  

$$
\sum_{j \in J} x_{jj} = p + m
$$
  

$$
x_{ij} \in \{0,1\}, \qquad p_{ij} \in \{0,1\}, \qquad \forall j \in I, \forall j \in J
$$

Donde los parámetros son:

- Índice y sistema de consumidores, zonas o nodos.
- Índice y sistema de potenciales localizaciones de los establecimientos comerciales entrantes.
- : Número de actuales localizaciones de establecimientos comerciales existentes.
- **p**: Número de nuevas localizaciones a encontrar.
- $\rho_{ii}$ : Probabilidad que los consumidores de una zona i consuman en una zona j.
- $x_{\parallel}$ : Variable de asignación.
- : Demanda en la zona i*.*

**Vol. 14**

 $\overline{\circ}$ 

# *Desarrollo*

En la aplicación del modelo econométrico de elección discreta, el formato incorpora la fusión de algunas variables y la eliminación de otras, con el objeto de evitar problemas de colinealidad entre las variables, quedando de la siguiente manera:

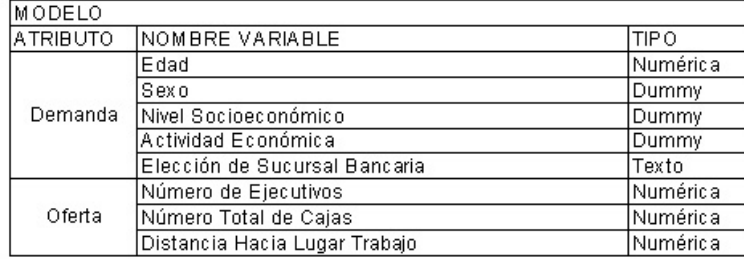

**Fuente:** Censo 2002, SII, Banco a localizar. Elaboración: Propia

Finalmente, las variables de entrada al modelo, presentan la siguiente definición:

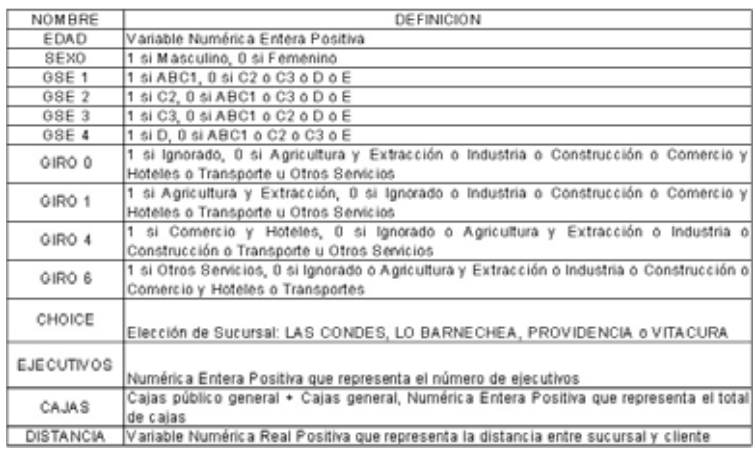

**Fuente:** Censo 2002, SII, Banco a localizar. Elaboración: Propia

A continuación se presenta el modelo logit mixto obtenido:

 $\mathsf{U}_k = \sum \text{CTE} + \beta_1 \cdot \text{GIRO} + \beta_2 \cdot \text{GSE} + \beta_3 \cdot \text{SEXO} + \beta_4 \cdot \text{EDAD} + \beta_5 \cdot \text{EJEC} + \beta_6 \cdot \text{CAJ} + \beta_7 \cdot \text{DIST}$ 

Considerando las siguientes variables:

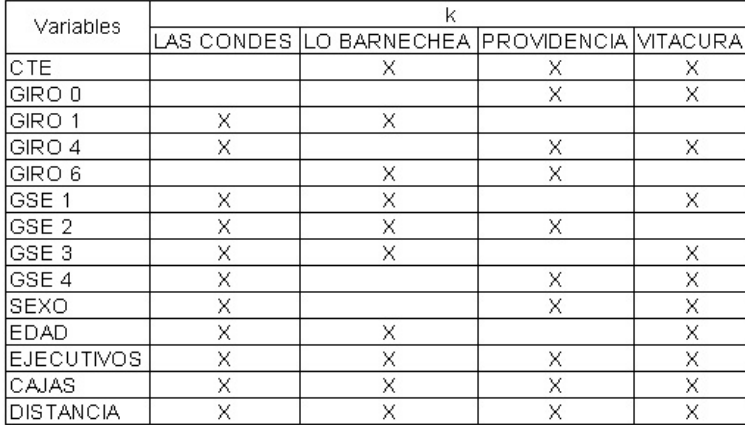

**Fuente:** Elaboración Propia

Donde LAS CONDES, LO BARNECHEA, PROVIDENCIA Y VITACURA, representan el término del exponente en la expresión del cálculo de la probabilidad según el modelo logit mixto.

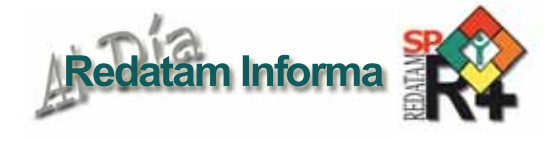

Por lo tanto la probabilidad de elección a cada sucursal bancaria, queda determinado por las siguientes expresiones:

$$
\mathbf{P}_{ka} = \frac{\mathbf{e}^{u_{\mathbf{w}}}}{\mathbf{e}^{u_{\mathbf{w}}} + \mathbf{e}^{u_{\mathbf{w}}} + \mathbf{e}^{u_{\mathbf{w}}} + \mathbf{e}^{u_{\mathbf{w}}}}
$$

Donde se cumple:

$$
\boldsymbol{P}_{ka}+\boldsymbol{P}_{kb}+\boldsymbol{P}_{kc}+\boldsymbol{P}_{kd}=1
$$

# *Resultados*

De acuerdo a la metodología, el escenario de aplicación definido considera las manzanas que cumplen con la normativa de uso comercial según el plan regulador comunal de cada una de las comunas del área de localización (se denominan manzanas candidatas), así como también las localizaciones propias del banco y las definidas como competencia:

#### **Figura 2. Escenario de Oferta**

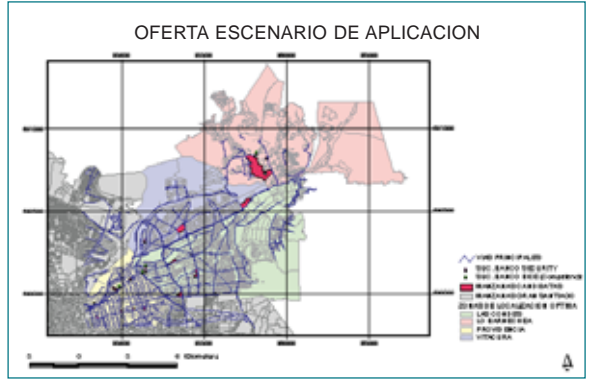

**Fuente:** Censo 2002, Mercado Bancario. Elaboración propia

Las probabilidades de elección de las manzanas, las localizaciones propias y de la competencia definidas que quedaron definidas a partir de la aplicación del modelo logit mixto se pueden apreciar en la siguiente figura:

#### **Figura 3. Probabilidades de elección**

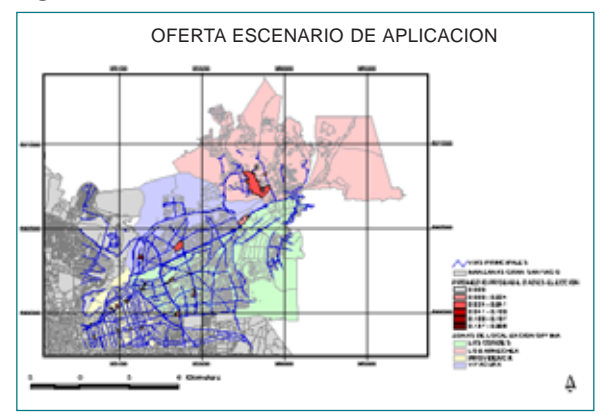

**Fuente:** Censo 2002, Mercado Bancario. Elaboración propia

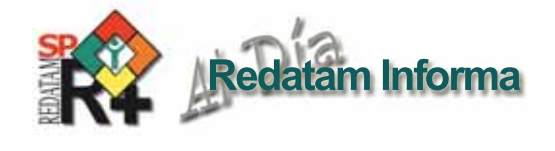

De esta forma, tras la aplicación del modelo D-PROB es posible concluir que la manzana con el mayor puntaje de elección dentro del escenario de oferta es la localizada en Isidora Goyenechea, entre Augusto Leguía Norte y La Pastora, en la comuna de Las Condes.

# *Conclusiones*

La manzana seleccionada a partir de la aplicación del modelo (en Isidora Goyenechea entre Augusto Leguía Norte y La Pastora, en la comuna de Las Condes) está inmersa en un entorno caracterizado por concentrar actividad comercial bancaria y de servicios como restaurantes así como alojar una cantidad importante de oficinas y empresas. El entorno inmediato presenta una alta concentración de las viviendas en edificios con altura promedio de 15 pisos, con hogares básicamente ABC1.

En síntesis, la manzana de localización óptima obtenida presenta una gran cantidad de atractores comerciales en su entorno inmediato, lo que está directamente asociado a una mayor actividad comercial, y por ende, a mayores flujos de personas.

Es necesario tener en cuenta que es recomendable realizar pruebas de sensibilidad con los modelos incorporados en la metodología expuesta acá, con la finalidad de comparar las respuestas del modelo frente a diversos escenarios, para facilitar la gestión en la toma de decisión de nuevas localizaciones.

En Chile actualmente no existe una metodología para elaborar estudios de geomarketing que incorporen la movilidad de la demanda. Esto se traduce en la ausencia de un enfoque dinámico que considere variables de elección discreta capaces de predecir el comportamiento de los clientes en base probabilidades, ni que considere modelos de asignación de localización para una optimización del resultado de dichas probabilidades.

Por último, es necesario recalcar que la metodología implementada para realizar el presente análisis representa un campo emergente en nuestro país y en el mundo, reflejando una nueva forma de realizar geomarketing.

# **¿Qué es Redatam?**

*Redatam* es acrónimo de *REcuperación de DATos para Áreas pequeñas por Microcomputador*. *Redatam+SP* (abreviatura: *R+SP*), es la más reciente versión y corresponde a la cuarta generación del software, que puede ser usada en español, inglés, portugués y francés, con Windows 9x, NT4, 2000, superiores inclusive Vista. Este recuadro describe las capacidades básicas del software; el recuadro *Productos de la familia Redatam* en la página 10 indica los propósitos específicos de cada uno de ellos.

Redatam utiliza una base de datos comprimida, que contiene *micro*datos y/o información agregada con millones de registros de personas, viviendas, manzanas de ciudades o cualquier división administrativa de un país. Estos datos pueden provenir de cualquier combinación de censos, encuestas u otras fuentes. Se puede procesar una base de datos en asociación con bases de datos *externas* como dBASE y SPSS.

Un usuario con una base de datos Redatam puede definir cualquier área geográfica de interés (desde manzanas de una ciudad) o combinaciones de áreas, crear nuevas variables y producir tabulados rápidamente. Los datos de diferentes niveles geográficos pueden ser combinados jerárquicamente para crear variables agregadas, y los resultados pueden desplegarse sobre mapas en Redatam mismo o transferirse a un Sistema de Información Geográfico (SIG).

La primera generación de Redatam, para DOS, se lanzó en 1987. Todos los países de América Latina y el Caribe tienen bases de datos de un o más censos y hay usuarios del software en África, Asia y en varios países desarrollados. Todas las generaciones de Redatam han sido desarrolladas por el Centro Latinoamericano y Caribeño de Demografía (CELADE), División de Población de la CEPAL. Se puede descargar la última versión de R+SP sin costo alguno, desde Internet en:

#### **http://www.cepal.org/celade/redatam**

Y para procesar Redatam On line: **http://celade.cepal.org/**

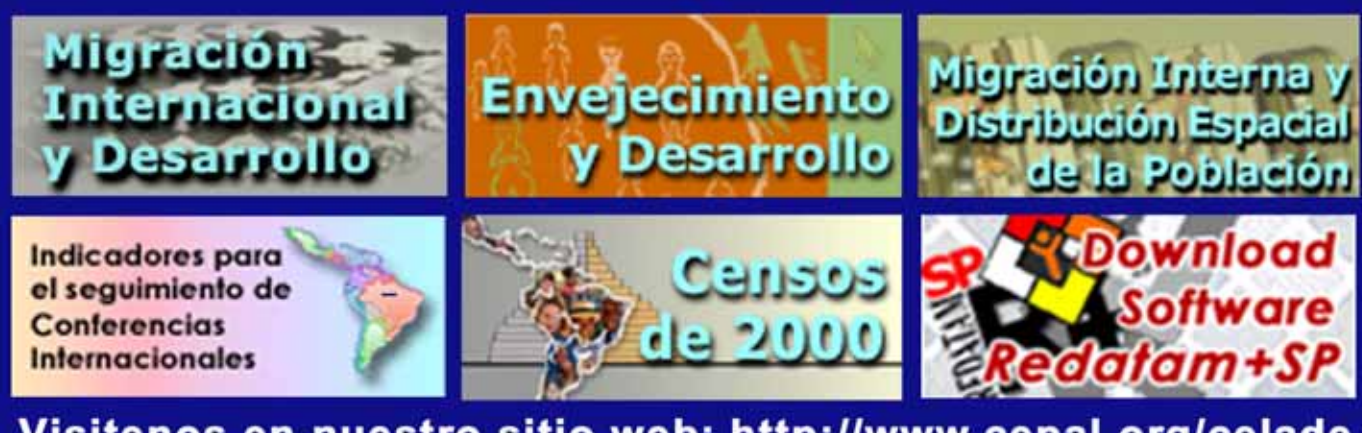

 $\infty$ 

# **Trabajando las bases de microdatos IPUMS con REDATAM:** Una aplicación para el estudio de la fecundidad de dos aglomerados urbanos de la Argentina

#### *Bruno Ribotta1*

# *La necesidad de trabajar con microdatos censales*

Cada vez se hace más notoria la necesidad de contar con información lo más desagregada posible. En tal sentido, se intenta superar la perspectiva del "promedio", en términos de que éste suele esconder la verdadera situación de ciertos grupos con comportamientos demográficos diferenciales, o de divisiones administrativas que por su tamaño no llegan a percibirse en el total nacional.

Los *microdatos censales* vienen en auxilio de esta necesidad. No se trata de estadísticas, de datos resumidos o agregados, sino de cada uno de los registros que corresponden a las personas y los hogares que estas integran, desde el momento en que son captados por un censo de población; es decir, una base de datos con todas las respuestas dadas al cuestionari**o.**

Una de las características más sobresalientes de los microdatos censales es su *flexibilidad*. Procesando las bases de datos, el usuario puede producir sus propias estadísticas, de la manera y forma en que lo desee, sin la necesidad de trabajar con indicadores publicados, producidos por otras personas u organismos, de necesidades u enfoques diferentes. La *simultaneidad* es otra característica relevante de los microdatos censales, ya que permiten apreciar la situación de los individuos y de los hogares que éstos integran al mismo tiempo. Dadas estas características, los microdatos censales "están llamados a tener un papel relevante en la investigación en ciencias sociales y la planificación local. Sin duda alguna, el uso de microdatos tendrá un impacto positivo en el conocimiento de las dinámicas socio-demográficas que ocurren a nivel individual y familiar" (McCaa y Palos, 2005).

Sin embargo, el usuario de microdatos censales puede ver que las ventajas mencionadas se contrarresten ante dos problemas cuya solución difícilmente esté a su alcance: la *integración* de la información y su *volumen*. De una ronda a la siguiente, los censos de población de un mismo país pueden cambiar de cuestionario, incorporando o eliminando variables, o lo que es más probable, modificando la forma en la que se refieren a un mismo fenómeno. Asimismo, de un país a otro el contenido de la boleta censal puede ser muy diferente. En este caso, el usuario de microdatos censales que pretenda realizar estudios longitudinales o comparativos, debe enfrentar la tarea de homologar las variables de distintos censos y países. Con otras palabras, debe "integrar" la información para que la misma resulte comparable a lo largo del tiempo.

El segundo inconveniente se refiere al volumen de la información. Actualmente, la informática permite el incremento gradual de la capacidad de almacenamiento de datos, y de las

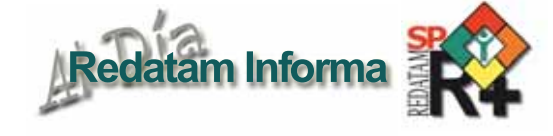

memorias necesarias para el procesamiento de múltiples censos de población. Sin embargo, estos avances no llegan a la raíz del problema: el usuario puede encontrar poco práctico el trabajo con bases de datos muy grandes, a las que en algunos casos debe ocuparse en forma casi paralela. Una de las respuestas más eficientes al problema, resulta poco accesible al usuario, ya que se trata de la construcción de muestras de las bases censales.

# *La respuesta de IPUMS y la contribución de CELADE*

El proyecto *IPUMS-Internacional* (Integrated Public Use Microdata Series) ha dado una respuesta significativa a los inconvenientes mencionados anteriormente; en la actualidad brinda acceso a 111 muestras de microdatos integrados, pertenecientes a censos de 35 países de todo el mundo, realizados desde 1960 a la fecha. Este proyecto surge de la colaboración del Minnesota Population Center, las Oficinas Nacionales de Estadística de los países involucrados y de organismos dedicados al tratamiento de la información censal, entre los cuales CELADE juega un papel fundamental (véase más adelante, IPUMS-LA).

En si mismo, IPUMS representa un esfuerzo por conservar, organizar, homologar y difundir datos censales de todo el mundo. La organización se ocupa de la conversión de los microdatos censales en un formato coherente, homologado, y el suministro de la documentación necesaria para su interpretación; todo esto a través de una página Web que centraliza la distribución de los datos: https:// international.ipums.org/international/ (figura 1).

Los principios de IPUMS-Internacional son la confidencialidad, la preservación y la armonización de los datos. La exigencia de *confidencialidad* tiene que ver con el respeto por las normas de secreto estadístico, la protección de la intimidad de las personas y sus hogares. El principio de la *preservación* se resume en el inventariado y conservación de los microdatos censales y la documentación respectiva, fundamentalmente de toda aquella información que posea riesgo de pérdida o daño permanente. Finalmente, la *armonización* se refiere a la homologación de los datos y de la documentación respectiva, a los fines de que los mismos resulten comparables a lo largo del tiempo y entre países distintos, sin que se pierda información.

#### *IPUMS-Latinoamérica, un esfuerzo multilateral*

En este marco, la iniciativa IPUMS-Latinoamérica pretende la integración de las muestras censales de la región. Es el resultado del esfuerzo conjunto del CELADE, el Minnesota Population Center y los Institutos de Estadística de la región, que financiados por el Instituto Nacional de Salud de los Estados Unidos ha logrado la meta en 9 países (tabla 1), y pretende sumar en el corto plazo a los censos de Bolivia, y a futuro, a los de República Dominicana, El Salvador, Guatemala, Haití, Honduras, Paraguay, Perú, Puerto Rico, Santa Lucía y Uruguay, entre otros países.

<sup>1</sup> Demógrafo, docente del Centro de Estudios Avanzados de la Universidad Nacional de Córdoba (CEA/UNC), Argentina.

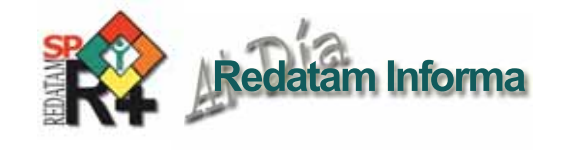

documentación, para todos aquellos países de la región que lo han solicitado. Jaspers (2008) indica que, además de proporcionar la documentación y las bases de microdatos en formatos adecuados (REDATAM, SPSS y ASCII), CELADE ha

**Figura 1. Página Web de IPUMS-Internacional, año 2008.**

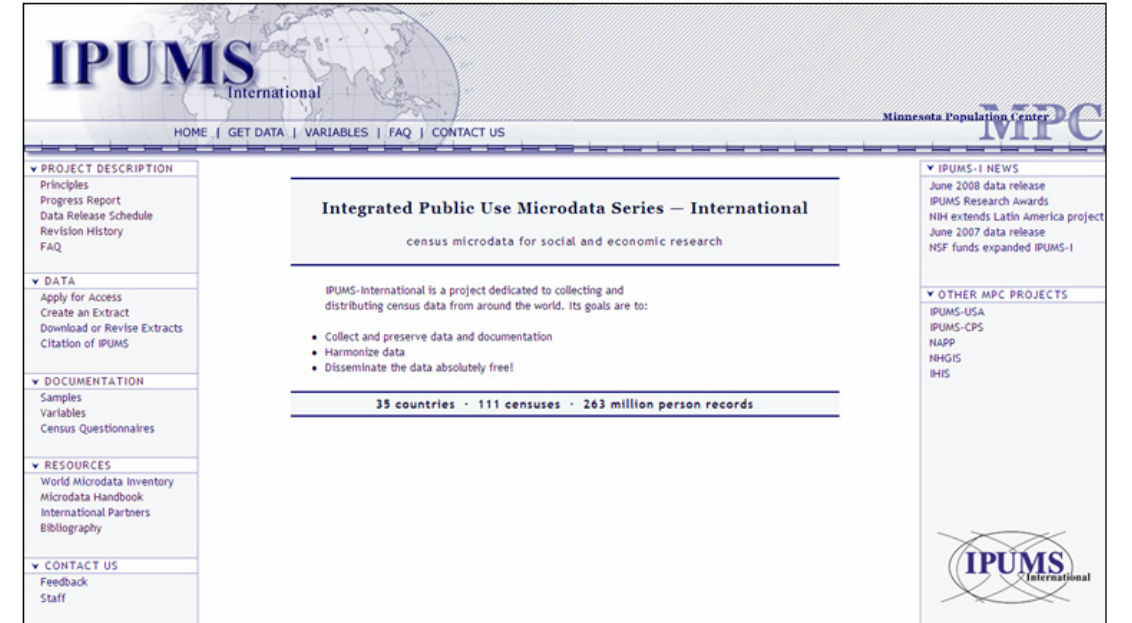

contribuido con IPUMS-LA en otros ámbitos, como por ejemplo:

- Brindando asistencia permanente al proyecto, - Informando sobre la estructura y consistencia de las bases de microdatos,

- Asesorando en materia de armonización de las bases de datos y sobre los sistemas de recuperación de información,

- Asistiendo directamente a las Oficinas Nacionales de Estadística para la recuperación de otras bases de datos, que aún no fueron recuperadas.

**Fuente:** https://international.ipums.org/international/

Actualmente, esto significa la disponibilidad de 43 muestras censales, con más de 100 millones de registros (el 38% del total ya incluido en IPUMS-Internacional), que están disponibles para todos los investigadores interesados. Como destacan McCaa y Palos (2005), "Se trata de la iniciativa regional más ambiciosa llevada a cabo jamás en este ámbito, llamada a tener un impacto significativo en las ciencias sociales y, concretamente, en campos como la planificación, las políticas públicas en materia de salud, el desarrollo económico o los cambios demográficos como el envejecimiento de la población, cambios en la estructura familiar o las migraciones internacionales".

#### **Tabla 1. Muestras censales integradas en iniciativa IPUMS-LA, año 2008.**

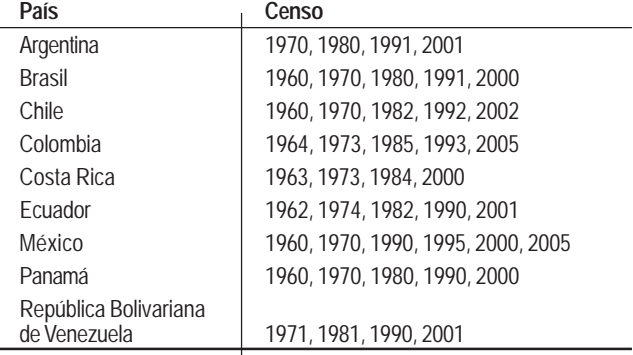

**Fuente:** http://www.hist.umn.edu/~rmccaa/ipumsla/indice.htm

El CELADE juega un rol trascendental en la preservación de las colecciones de IPUMS-LA. Como destaca Ruiz (2008), a lo largo del tiempo CELADE a contribuido a la preservación (y en muchos casos, a la recuperación), de unas tres mil cintas de microdatos censales y su correspondiente

#### **Recuadro 1. Un valioso predecesor, la iniciativa OMUECE**

La Operación de Muestras de Censos (OMUECE) nació en 1959, como una iniciativa del CELADE, ideada por quien fuera su directora en aquel momento, la Dra. Carmen Miró. Para llevarla a cabo, otros organismos de Naciones Unidas se sumaron al esfuerzo del CELADE, preservando y normalizando microdatos censales de América del Sur, Mesoamérica y las islas del Caribe. Como resultado, la colección de censos de la región es una de las más grandes del mundo.

Aunque las restricciones presupuestarias hicieron que el componente de normalización fuera suspendido en la década de 1980, el CELADE continúo recolectando microdatos censales, y contribuyendo a la preservación de estos materiales. De hecho, la iniciativa OMUECE puede considerarse un esfuerzo pionero en la región, que a la fecha cuenta como uno de los precursores más relevantes de IPUMS-LA.

Fuente: Mccaa y Jaspers (2000).

# *¿Cómo obtener bases de microdatos en IPUMS?*

Para poder utilizar las bases de microdatos de IPUMS el usuario debe seguir cuatro pasos, que implican una *postulación*, la *creación de un extracto*, la *descarga y revisión* del mismo, y una vez que se ha concluido el trabajo, la *cita institucional correspondiente.*<sup>2</sup> Cada una de estas etapas son descriptas a continuación:

1 *Realizar una postulación*. Consiste en el llenado de un formulario que contempla los datos personales e institucionales del postulante, la descripción del proyecto de investigación, la aceptación expresa de los compromisos legales implícitos en el uso de las bases, y la información para contacto por correo electrónico. Se puede acceder al formulario desde el menú principal de la página, en la opción "Apply For Access", o mediante el siguiente enlace: https:/ /international.ipums.org/international-action/register.do.

<sup>2</sup> Cabe destacar cada una de estas etapas deben completarse en inglés, idioma oficial de la página.

Debe tenerse en cuenta que la evaluación de la solicitud, llevará como mínimo dos días hábiles a partir de la postulación.

- 2 *Crear un extracto de la base de microdatos*. Una vez que el usuario ha recibido la aprobación de su solicitud de acceso, el próximo paso es la creación de un extracto, es decir, de una selección de variables pertenecientes a una o más bases de microdatos. A los efectos, el sistema le ofrece un menú interactivo de opciones, al que se accede desde el menú principal de la página, en la opción "Create an Extract" (https://international.ipums.org/internationalaction/createExtract.do).
- *3 Descarga y revisión del extracto solicitado***.** Una vez aprobada la solicitud del extracto realizada en la etapa anterior, IPUMS envía un mail con un enlace que permite la descarga del archivo. Como se verá más adelante, se trata de un archivo ASCII, que posteriormente requiere ser convertido al formato del software que se utilizará para el procesamiento.
- 4 *Cita*. Una vez finalizado el trabajo que ha involucrado el procesamiento de la base de microdatos, se requiere la cita institucional correspondiente: "Minnesota Population Center. Integrated Public Use Microdata Series-International: Version 4.0. Minneapolis: University of Minnesota, 2008". Por otro lado, los investigadores deben agradecer al organismo de estadística que ha autorizado la utilización de la base de datos (por ejemplo, al Instituto Nacional de Estadística de Argentina –INDEC–, el Instituto Brasilero de Geografía y Estadística –IBGE–, etc). Las normativas exigidas pueden ser consultadas en: https:/ /international.ipums.org/international/citation.html.

# *¿Por qué procesar las muestras de microdatos IPUMS con REDATAM?*

Jaspers y Poulard (2002) sintetizan las principales fórmulas que definen a la familia del software REDATAM de CELADE, y confirman su conveniencia para el almacenamiento, procesamiento y difusión de datos:

- La posibilidad de generar productos estadísticos a partir de variables existentes y derivadas,
- La utilización de bases de datos y diccionarios estructurados jerárquicamente,
- Bases de datos de origen múltiple y de varios censos,
- Compresión de datos al 25% del tamaño original,
- Protección de los datos confidenciales,
- Alta velocidad de procesamiento,
- Selección de áreas geográficas específicas para su procesamiento,
- Creación de variables nuevas a partir de la estructura jerárquica de la base de datos,
- Lenguaje de programación potente y fácil de aprender,
- Funciones para usuarios con diferentes niveles de conocimiento,
- Gráficos, mapas y opciones de exportación, y
- Ayuda en línea y manuales en cuatro idiomas.

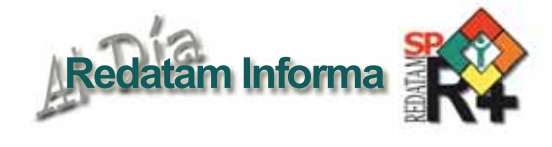

Asimismo, en la actualidad la familia REDATAM incluye además de su paquete clásico de programas (Process, Create, xPlan, VisualDDF, WebServer y xPlanMain), una serie de herramientas que permiten cubrir numerosos aspectos relacionados con la producción y difusión de datos en el área sociodemográfica: Aplicaciones SIG (AccessPlan para la salud primaria y la planificación familiar, EduPlan para la planificación educacional, y TourPlan para la planificación turística con respaldo ambiental),<sup>3</sup> GiniPlus, para el cálculo de indicadores de desigualdad y pobreza (Índice de GINI y otros indicadores), y los módulos EIM e EIF, para la estimación indirecta de la mortalidad infantil y de la fecundidad.

La actualización del software constituye otra ventaja que merece destacarse; hacia mayo del año pasado, Redatam+SP lanzó su quinta revisión, acompañada unos meses después con cambios importantes en su interfase, la que ahora es completamente adaptable al sistema operativo Microsoft Windows Vista.

Estas virtudes han logrado que la familia REDATAM sea utilizada por unos 1.600 usuarios particulares e instituciones de 80 países de Latinoamérica, África y Asia, así como de algunos países desarrollados (CELADE, 2008). Sobre el particular, la posibilidad de integrar las utilidades del software con las bases de microdatos de IPUMS constituye una tarea sumamente sencilla.

# *¿Cómo trabajar las bases de datos IPUMS con REDATAM+SP?*

Como fuera anticipado, una vez definido y aprobado el extracto de microdatos censales solicitado a IPUMS-Internacional, la siguiente etapa es la *descarga y creación de la base de datos* propiamente dicha. Aquí se inicia otro proceso, ya que la matriz de datos remitida por la institución se encuentra en formato ASCII, y para su utilización, requiere ser convertida al formato específico del software con el cual se realizará el procesamiento. Facilitando esta tarea, IPUMS-Internacional provee sintaxis de comandos para generar la base en tres formatos: STATA, SPSS y SAS. Las mismas posibilitan la generación de las bases de datos de un sólo paso, es decir, que tras la ejecución de los comandos, se obtiene no sólo el formateo de la base de datos, sino también el etiquetado de las variables y categorías que la componen (figura 2).

Para trabajar estas mismas bases en formato REDATAM, el usuario deberá utilizar el software CREATE+SP, pudiendo optar por dos mecanismos: 1) Generar la base de datos desde el principio, partiendo del archivo en ASCII, o 2) Seguir desde la base de datos ya generada en el software SPSS (formato SAV), y convertirla al formato REDATAM con el software CREATE+SP.

En la investigación que se comenta a continuación, se recurrió a la última modalidad, dada la facilidad con que

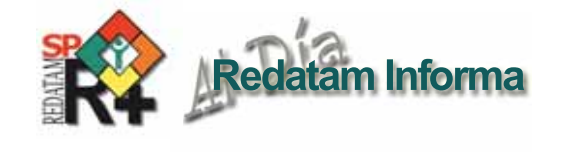

**Figura 2. Fragmento de una sintaxis para la conversión de archivos ASCII de IPUMS en formato SPSS.**

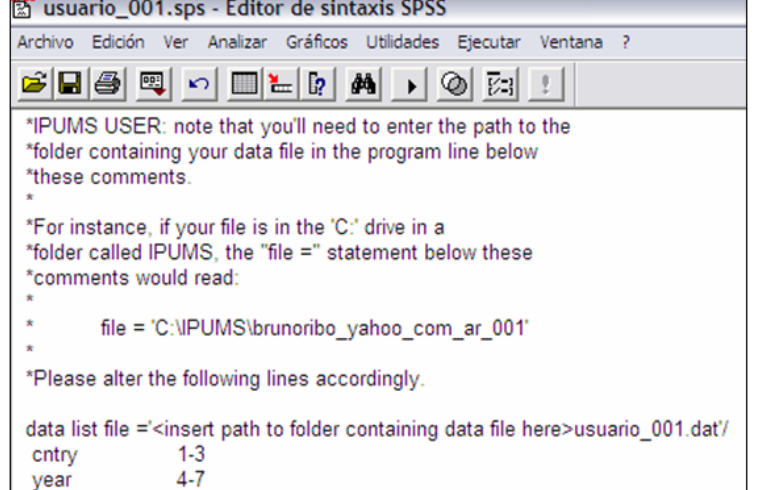

**Fuente:** Elaboración propia sobre la base de Minnesota Population Center. *Integrated Public Use Microdata Series-International: Version 4.0*. Minneapolis: University of Minnesota, 2008.

CREATE+SP convierte las bases de datos del tipo SAV en el formato REDATAM. Tanto el software como la documentación del mismo se encuentran disponibles, en forma gratuita, en la página Web de REDATAM: http://www.eclac.cl/redatam/

# *La situación y evolución de la alta fecundidad en dos aglomerados urbanos de Argentina*

La secuencia de trabajo mencionada anteriormente fue puesta a prueba en una investigación actualmente en curso, sobre la "Fecundidad y Vulnerabilidad Socio-Demográfica en dos aglomerados urbanos de la República Argentina. 1991-2001" (Fantín, A. y Ribotta, B.).4

El enfoque de la vulnerabilidad sociodemográfica, postula concebir como riesgo a todos aquellos comportamientos que representen un rezago en las transiciones demográficas.<sup>5</sup> Aplicado al estudio de la fecundidad, tales riesgos dicen relación con la fecundidad no deseada, la sobrefecundidad y la fecundidad temprana. Los mismos implicarían desventajas para la madre y su familia que se expresan en diversos campos, como la salud (morbimortalidad materna, mortalidad infantil), la acumulación de activos (empobrecimiento a causa de la "carga" económica representada por la cantidad de niños) y en la movilidad social (escaso tiempo y recursos para acceder a mayores niveles educativos, con la concomitante precarización en la inserción laboral, transmisión intergeneracional de la pobreza, etc.), entre otros (CEPAL/ CELADE, 2002).

En este marco, el mencionado estudio se propone: 1) Indicar la prevalencia de la fecundidad elevada en la Argentina, y particularmente, en dos aglomerados urbanos de la misma, el Gran Córdoba y el Gran Resistencia, 2) Delimitar a la población expuesta al riesgo, caracterizando su situación atendiendo a variables determinantes y contextuales

(fundamentalmente la educación y la pobreza), tanto de la persona expuesta como del hogar que integra, y 3) Evaluar las adversidades teóricas relacionadas con la existencia del riesgo sociodemográfico de la fecundidad elevada en las jurisdicciones mencionadas.

Las fuentes de datos utilizadas fueron los Censos Nacionales de Población de la Argentina de los años 1991 y 2001. Estas fuentes de datos proporcionan información sobre fecundidad retrospectiva (hijos tenidos), permitiendo su desagregación según variables socio-demográficas básicas, a nivel de la persona y del hogar. En función de que dichas fuentes no se encuentran disponibles para el procesamiento público, se recurrió a las bases de microdatos censales de IPUMS, las que fueron convertidas al formato REDATAM con CREATE+SP y procesadas luego con PROCESS+SP. Esta alternativa permitió la obtención de indicadores que permiten un análisis exploratorio del problema, involucrando:

- 1 El estudio del descenso de la fecundidad a partir de la paridez acumulada, según edad.
- 2 El análisis de la fecundidad alta según porcentaje de mujeres con edades y cantidades de hijos seleccionadas (menores de 20 años con un hijo, de 20 a 24 con 2 o más, entre 25 a 29 con 3 o más, entre 30 a 34 con 4 o más y de 40 a 49 años con 5 o más hijos), y
- 3 La consideración de expresiones domésticas de la fecundidad alta, a través del número medio de hijos por hogar.

Como fuera anticipado, también se elaboraron indicadores que permitieron caracterizar la situación de las mujeres con alta fecundidad y de sus hogares, referidos a la pobreza y el máximo nivel de instrucción (véase gráfico 1).

Los resultados preliminares de la investigación indican que, no obstante encontrar en los aglomerados argentinos los niveles más bajos de fecundidad del país, estos se destacan por la existencia de "bolsones" de alta fecundidad. Asimismo, que tanto desde el aspecto individual como familiar, estos grupos muestran desventajas sociales y económicas iguales o incluso más graves que las observadas en otras jurisdicciones de la Argentina, no tan urbanizadas.

# *A modo de síntesis*

Como permite apreciar la investigación sobre fecundidad y vulnerabilidad sociodemográfica que ha sido comentada, cada uno por su lado, IPUMS y REDATAM, proporcionan en la actualidad la posibilidad de obtener y trabajar con información censal sumamente valiosa y de manera desagregada. Las bases de microdatos censales ofrecidas por la primera institución constituyen un aporte muy significativo para el campo de las ciencias sociales y para la planificación de políticas públicas en Latinoamérica. Al servicio de esa posibilidad,

<sup>4</sup> Estudio que forma parte del proyecto de investigación "Dinámica intrametropolitana y Vulnerabilidad sociodemográfica en el Gran Córdoba y Gran Resistencia", impulsado en forma conjunta por el Centro de Estudios Avanzados de la Universidad Nacional de Córdoba (CEA-UNC) y el Instituto de Investigaciones Geo-Históricas (IIGHI) del Consejo Nacional de Investigaciones Científicas y Técnicas (CONICET) de la Argentina, con sede en la Universidad Nacional del Nordeste (UNNE).

<sup>5</sup> Se hace referencia a la primera y segunda transición demográfica, así como a la transición de la movilidad y de la urbanización.

la familia de software REDATAM ofrece un entorno sencillo de aprender, versátil y rápido para la construcción de indicadores, sin costo alguno. En este artículo, se propone una forma de trabajo que integra ambas herramientas de una manera muy sencilla. Como se ha descripto, la conversión de las bases IPUMS desde el formato SPSS a REDATAM, es posible recurriendo al software CREATE+SP. Una vez construida la base de datos, al usuario le resta desplegar todas las posibilidades ofrecidas por los otros integrantes de la misma familia del software: PROCESS+SP, para el procesamiento de las bases censales, xPlan; para la difusión de los resultados, EIM e EIF+SP para la estimación indirecta de la mortalidad y la fecundidad, y GiniPlus, para la creación de indicadores socioeconómicos, entre otras potencialidades.

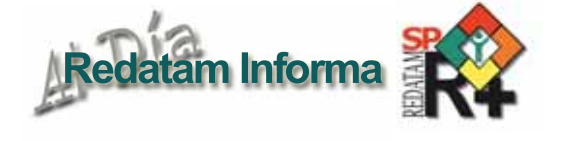

**Gráfico 1. Argentina, Gran Córdoba y Gran Resistencia. Porcentaje de mujeres de 17 años de edad que no asiste a la escuela según número de hijos y pobreza (IPMH).**

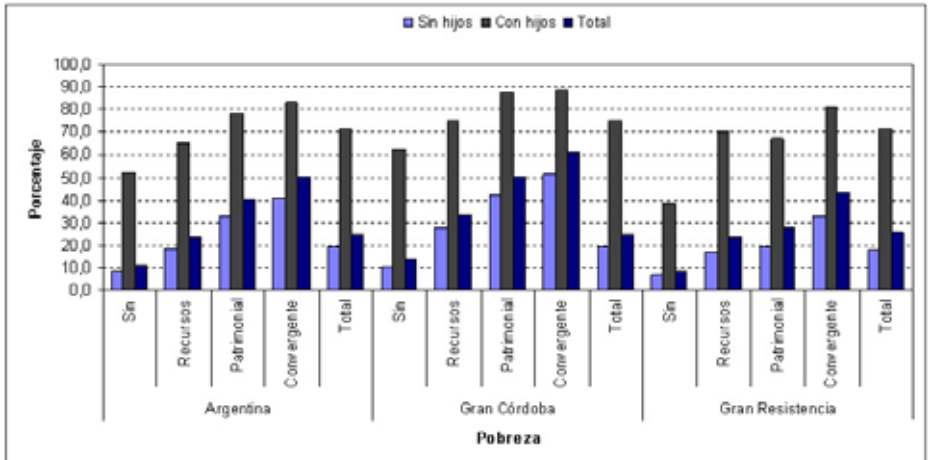

**Fuente:** Elaboración propia sobre la base de de Minnesota Population Center. *Integrated Public Use Microdata Series-International: Version 4.0*. Minneapolis: University of Minnesota, 2008. Se agradece al Instituto Nacional de Estadísticas y Censos de la Argentina (INDEC), la sesión de la muestra de microdatos censales.

# **Redatam una herramienta que optimiza el procesamiento de datos originados en encuestas**

*Sebastián Carrasco1*

# *Introducción.*

Uno de los aspectos en los cuales REDATAM ha contribuido a ampliar la utilización y análisis de información socio-demográfica es la velocidad que ofrece para acceder y procesar millones de registros organizados de manera jerárquica para su análisis a diferentes niveles de agregación territorial.

El contexto más típico para el uso de REDATAM es en torno al procesamiento y análisis de los Censos de Población y Vivienda. Pero, ¿qué sucede en el caso de que la información provenga de otras fuentes de datos, como por ejemplo de un relevamiento muestral, o una encuesta, en el que por definición disminuye considerablemente el número de registros almacenados en la base de datos? ¿Qué facilidades puede aportar REDATAM en el acceso a la información proveniente de estas fuentes de datos?

El presente artículo tiene por propósito el dar respuesta a tales interrogantes compartiendo la experiencia que permitió optimizar el acceso a los datos recogidos en el contexto de una encuesta de gestión ambiental.<sup>2</sup> Se describirá la estructura original de los datos con que se trabajó y la estrategia adoptada para reorganizarlos en una base jerárquica, finalmente, se abordará de manera resumida el proceso de

construcción de una aplicación Web, haciendo uso del módulo Redatam+SP Webserver, que facilita el procesamiento en línea de la información.

# *1. El origen de los datos: La encuesta de Gestión Ambiental Local*

El diseño del cuestionario se estructuró en base a once secciones o áreas temáticas, la primera de las cuales recogía aspectos de orden operativo, como la identificación de la comuna y del profesional que respondió las preguntas de la encuesta, mientras que la información de carácter más sustantivo se recogió en un total de 101 preguntas distribuidas en un número de cuatro a dieciocho preguntas por cada una de las diez secciones restantes, distribuidas en un total de 32 páginas.

La información, almacenada en diez archivos SPSS, se estructuraba en una gran cantidad de variables derivadas de dos tipos de preguntas, según las opciones de respuestas a que ellas daban lugar: Preguntas de respuesta única, del tipo "Hay en el municipio una unidad, departamento, dirección o gerencia de medio ambiente?"; y preguntas de respuesta múltiple, del tipo "Indique la(s) repartición(es) o dependencias que se ocupan de los siguientes aspectos ambientales en su municipio". Si del formato del primer tipo de preguntas se deriva una sola variable; del segundo tipo, en cambio, se podía derivar un número significativo de ellas.<sup>3</sup>

<sup>1</sup> CELADE, División de Población de CEPAL.

<sup>2</sup> La "Encuesta de Registro de Actividades y Proyectos de Gestión Ambiental Local", diseñada y aplicada por la Corporación Ambiental del Sur (CAS), según encargo de la Comisión Nacional de Medio Ambiente de Chile (CONAMA), fue respondida por 327 de los 345 municipios del país y terminó de ser levantada a fines del año 2007.

<sup>3</sup> De la pregunta utilizada como ejemplo se derivaban 150 variables.

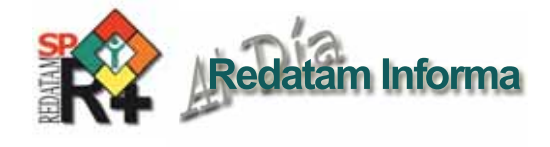

La estrategia adoptada en la base original consistió en crear una base de datos SPSS para cada una de las secciones o áreas temáticas consideradas en la encuesta, por lo que el resultado final se tradujo en una base seccionada en diez partes con las correspondientes variables que se derivaron, en cada una de ellas, de preguntas con uno u otro de los formatos ya descritos. A la complejidad de procesar variables en diez bases separadas se agrega una mayor al momento de querer identificar, por ejemplo, a los municipios del país a partir de dos preguntas de respuesta única, pero contenidas en secciones o bases diferentes.

Este fue el escenario desde el que surgió la idea de migrar los datos estructurados en bases SPSS a una estructura jerárquica que permitiera: obtener una sola base de datos, que optimizara el acceso a las variables de la encuesta y que facilitara su difusión y análisis a través de una aplicación Web.

# *2. La construccion de la base REDATAM*

Aún cuando el módulo para crear una base REDATAM (R+SP Create) posee la funcionalidad de importar directamente la información y datos almacenados en archivos SPSS; la existencia de una gran cantidad de variables derivadas a partir de preguntas con respuesta múltiple, llevaron a pensar en una estrategia diferente a la de importación directa, misma que demandó la realización de una serie de pasos que se describen a continuación.

### *2.1Definición de la nueva estructura de datos*

En el proceso de creación de una base REDATAM, el primer paso está constituido por la decisión respecto a cuál será la estructura que adoptarán los datos en el nuevo formato. Esto es así debido a que la creación de la nueva base se realiza en un solo proceso de lectura de los datos, lo que impone que éstos se encuentren previamente organizados en un solo archivo de entrada y según la estructura final que adoptarán en la base resultante. En el caso que nos ocupa, la estructura adoptada es la que se grafica en la figura 1.

**Figura 1. Estructura de la base REDATAM que contedrá los datos provenientes de SPSS**

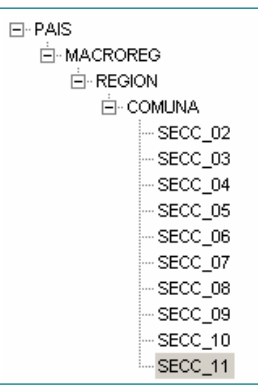

El diseño es simple y recoge los niveles territoriales y político administrativos para los que se necesitaría procesar los datos de la encuesta. Las macroregiones (cuatro agrupaciones funcionales de regiones) constituyen la entidad de nivel superior y luego se distinguen la entidades asociadas a las divisiones regionales (15 en total) y comunales (145 en total); el nivel más bajo estaría formado por cada una de las secciones para las cuales se recogió información sustantiva.

Una ventaja importante de este diseño es que permitiría almacenar a nivel de la entidad Comuna toda la información originada en preguntas de respuesta única, para facilitar su análisis individual o combinado de manera extremadamente sencilla, cuestión bastante más compleja de conseguir a partir de las diez bases originales. La segunda ventaja es que, en caso de ser necesario, permitiría en cualquier momento reconstruir la estructura original de los datos a nivel de comuna partiendo de cualquiera de las entidades ubicadas bajo dicha entidad.

Una vez definida la estructura que adquiriría la base final, el paso siguiente lleva a adoptar una decisión tanto o más relevante que la anterior; asociada, esta vez, al hecho de crear la base completa a partir de un solo archivo de entrada u optar por crear una base REDATAM por cada sección y proceder, al final de todo el proceso de creación, a unirlas en una sola base consolidada.

La primera alternativa implicaría preparar un archivo de registros múltiples para recoger toda la información contenida en cada uno de los archivos SPSS<sup>4</sup> pero la evaluación de esta alternativa, dada la estructura original de los datos y su almacenamiento en archivos separados, llevó a determinar que el trabajo para conseguir tal propósito se extendería y se haría más complejo; por lo que finalmente se optó por la construcción de una base REDATAM por cada archivo SPSS existente, las que posteriormente se unirían formando una sola base accesible por un solo diccionario.

# *2.2Preparación de los archivos de entrada para la creación de cada una de las diez bases REDATAM a partir de los archivos SPSS*

Al trabajar, entonces, a partir del diseño final que tendrá la base REDATAM; la construcción por separado de cada una de ellas debería adoptar la misma forma ya definida, es decir, contener la misma estructura y los mismos elementos definidos en ella, como muestra la figura 2, cambiando sólo la sección o área temática de referencia entre cada una de ellas. La siguiente figura permite apreciar lo señalado en éste párrafo.

Si bien no se requiere la construcción de un archivo de registros múltiples para la creación de cada base por separado, sí se necesita modificar la estructura de los registros originales debido a que en los archivos SPSS, cada uno de ellos representa a uno de los 345 municipios encuestados; mientras que en la base REDATAM cada registro representará cada una de las posibles respuestas que se recojan a partir de las preguntas de la encuesta.

La ventaja de la nueva estructura es que permitirá almacenar en el nivel de Comuna,<sup>5</sup> de la base REDATAM, todas las variables

<sup>4</sup> La descripción de un archivo de registros múltiples y el proceso asociado a su construcción excedería con creces el propósito de este artículo, por lo que se recomienda a quienes se interesen profundizar en el tema que revisen la ayuda del módulo **R+SP create** para obtener más información. El módulo se incluye en el Setup de REDATAM que se descarga de manera gratuita desde la página de CELADE-División de población de la CEPAL.

(codificadas) derivadas de preguntas con respuesta única en una sola variable; mientras que a nivel de Sección, se guardarán todas las variables (codificadas) derivadas de preguntas con respuesta múltiple.

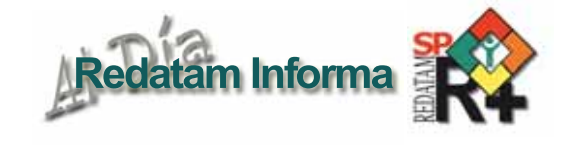

#### **Figura 2. Estructura adoptada para las bases REDATAM de cada sección**

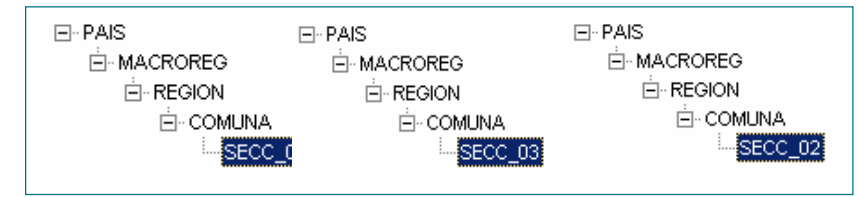

La construcción del archivo con el nuevo formato de registro se puede realizar con cualquier solución informática que facilite la manipulación de archivos. En este caso y por razones meramente utilitarias se optó por realizar esta tarea en el ambiente de programación de Visual Fox Pro (formato DBF). El paso de un formato a otro se grafica en la figura 3:

El cambio en la estructura de los registros permitió guardar toda la información de los registros originales en solo seis campos o variables. Los primeros tres guardan los datos de identificación asociados a cada registro, según la estructura definida para la base REDATAM (figura 2) y corresponden a los campos de "Macroreg", "Región" y "Muni"; el cuarto campo almacena el nombre o descriptor de cada una de las variables derivadas de las preguntas realizadas en la encuesta; el quinto campo almacena un carácter numérico único para cada descriptor de pregunta; y finalmente, el último campo se utiliza para guardar el valor proveniente de la fuente de origen para cada una de las preguntas ya identificadas.

# *2.3 Creación de la base REDATAM*

Disponiendo ya del archivo de entrada, estructurado y ordenado según la estructura definida al inicio para la nueva base REDATAM, el siguiente paso se lleva a cabo en el ambiente provisto por el ejecutable de "R+SP Create".

La primera tarea al trabajar en este módulo es la de construir la estructura que tendrá la nueva base de datos, según el diseño definido al principio de todo el proceso de creación. El resultado es la estructura de la base REDATAM<sup>6</sup> a la que agregaremos los datos provenientes del archivo DBF construido en la etapa previa, según se aprecia en la imagen resumen de la figura 4.

La estrategia adoptada para la creación de esta nueva base evitó el paso intermedio de construir un archivo de registros múltiples que hubiese permitido la creación de la base en un solo proceso. Con ello se disminuyó enormemente el trabajo requerido para llegar a este punto. Sin embargo el trabajo que se evitó en la preparación de aquel archivo se ha de invertir ahora para facilitar el acceso a las variables de la base REDATAM. De hecho toda la información disponible en el archivo original ya se encuentra en la nueva base, pero su tratamiento requiere del uso intensivo de las opciones de programación que entrega el módulo de procesamiento estadístico de REDATAM (R+SP Process).

La figura 5 permite visualizar un ejemplo de programa para recuperar, desde las dos variables almacenadas en la entidad SECC\_02, una variable a nivel de COMUNA derivada de una pregunta de respuesta única.

El programa accede a las dos únicas variables existentes en la base REDATAM para crear una nueva variable (DPTOMA\_P01) que posteriormente se almacenará a nivel de comuna. La figura 6 despliega el tabulado obtenido y lo compara con el proveniente de los datos originales en SPSS con el objetivo de verificar resultados.

**Figura 3. Extracto del archivo DBF obtenido por medio de la exportación de los datos originales desde SPSS**

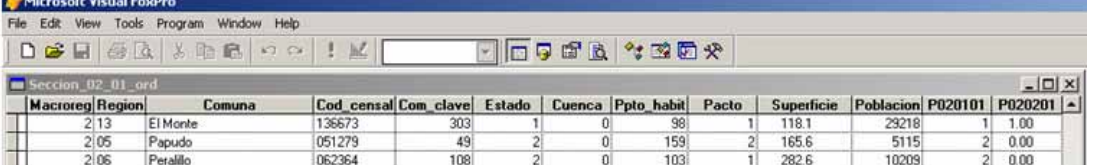

#### **Estructura resultante para preguntas con respuesta única**

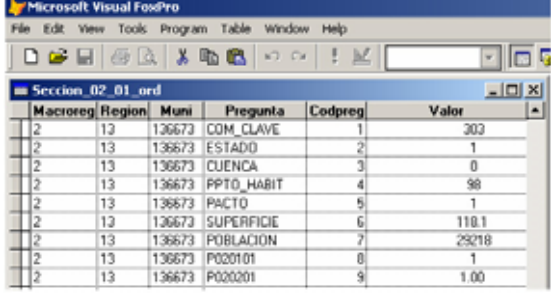

5 En Chile, es la división político administrativa menor, cuya administración (en términos generales) corresponde al municipio de acuerdo a la ley Nº 16.895 Orgánica Constitucional de Municipalidades.

#### **Estructura resultante para preguntas con respuesta múltiple**

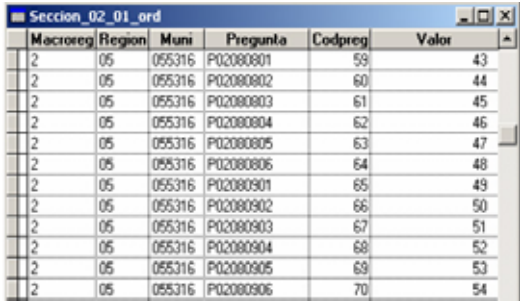

Sin duda que una optimización mayor en el acceso y procesamiento de los datos de la encuesta por medio de la base REDATAM se advierte al momento de trabajar con una pregunta de respuesta múltiple cuyo procedimiento y resultado se resume en la figura 7.

En este caso se derivan tres variables a nivel de Sección (pues se trata de respuestas múltiples): La primera recupera los valores de la variable CODPREG existente en la base REDATAM para

<sup>6</sup> Es en este punto del proceso cuando la estructura mostrada en las imágenes de la figuras 2 se construye de manera real. El propósito de haberlas utilizado con anterioridad en el artículo obedeció a fines meramente ilustrativos.

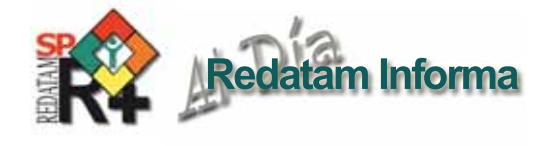

identificar las reparticiones o dependencias municipales que hay en cada municipio, la segunda recupera también valores de CODPREG, pero ahora para identificar los aspectos ambientales sobre los que se consulta; y la tercera recupera valores tanto de CODPREG, como de la variable VALOR de la base REDATAM para recuperar las categorías asociadas a cada uno de los aspectos ambientales consultados. El resultado del cruce de las tres variables permite recuperar las respuestas originadas por la pregunta P02, tal como se aprecia en la figura 8.

Los aspectos más importantes de este tabulado son:

- a) Permite obtener en un solo proceso los valores repartidos en 150 variables en el archivo SPSS original.
- b) Los totales de fila reflejan el total de municipios a los que se aplicó la encuesta.
- c) Se han omitido los totales de columna porque estos carecen de sentido.
- d) Existen 42 municipios en que la Secretaría de Planificación Comunal (SECPLAC) se ocupa del manejo de residuos; 141 municipios en que esta repartición se ocupa de temas de Gestión y orden territorial, etc.
- e) No entrega información acerca de cuántos municipios poseen cualquiera de las reparticiones o dependencias que fueron incluidas en la pregunta. Si existe un municipio en que la SECPLAC no se ocupa del manejo de residuos, dicho municipio quedaría incluido en la categoría "No", junto a otros municipios en los que podría no existir tal repartición.
- f) Los resultados obtenidos son idénticos a los que resultan del procesamiento de las variables originadas de la pregunta P02 existentes en el archivo SPSS original, tal como se advierte en la figura resumen.
- g) El tabulado aquí comentado posee sólo carácter ilustrativo, pues en la aplicación final construida para la base completa sólo se despliegan los valores asociados a la categoría "Si".

Los valores destacados en círculo corresponden exactamente a los obtenidos desde REDATAM y que se verifican en los cuatro primeros aspectos ambientales listados en la figura 9.

El procedimiento seguido para la creación de la base REDATAM descrito para la sección 2 se aplicó para el resto de las secciones de la encuesta. El resultado final se tradujo en diez bases REDATAM que poseían la misma estructura y el mismo número de elementos en cada una de las entidades superiores a las de sección. Esta condición permite hacer uso de la utilidad para manejo de bases de datos que posee REDATAM (Extender bases de datos); a la que se accede por medio del módulo R+SP Process.

#### **Figura 4. Módulo R+SP Create. Creación de la estructura y adición de variablespara la nueva base REDATAM**

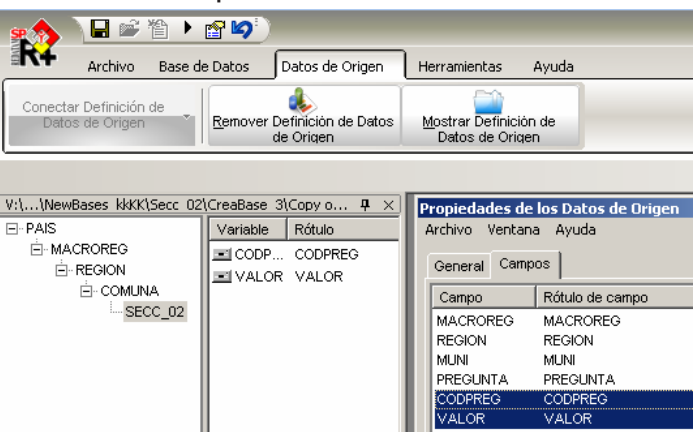

**Figura 5. Programa REDATAM para obtener una distribución de frecuencias para la Pregunta P01.**

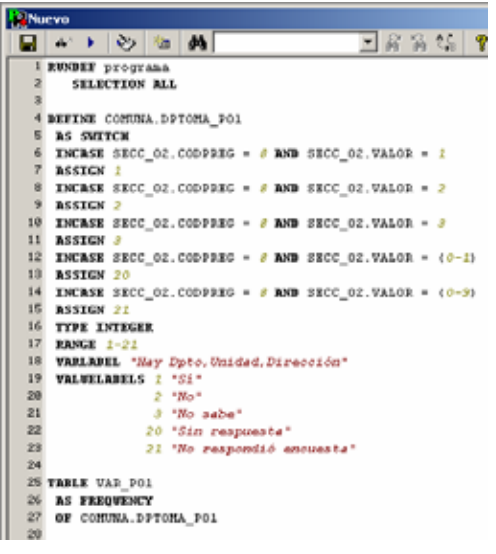

**Figura 6. Distribución de frecuencias para la pregunta P01**

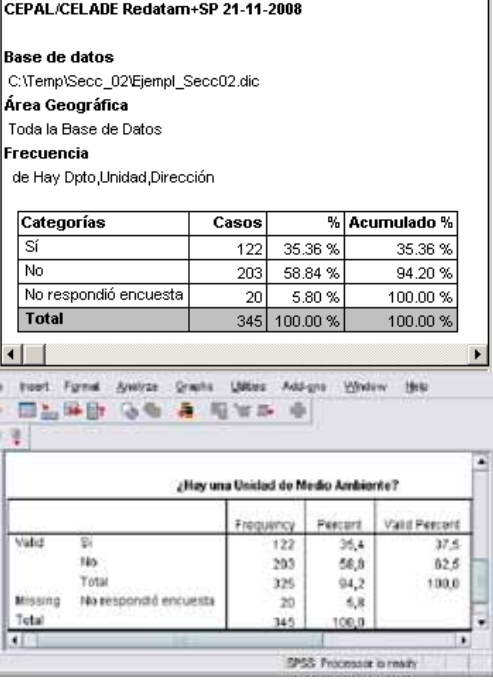

**Figura 7. Programa REDATAM para obtener una distribución de frecuencias para la Pregunta P02.**

| <b>P. Nuevo</b>        |                                                                               |
|------------------------|-------------------------------------------------------------------------------|
|                        | 国富富铝学<br>日本・101 信頼                                                            |
|                        | I RUNDEF programa                                                             |
| 21                     | SELECTION ALL                                                                 |
|                        |                                                                               |
|                        | 4 DEFINE SECC_02. REPDEP_POO                                                  |
| 票                      | <b>AS SWITCK</b>                                                              |
| 6                      | INCASE (SECC_02.CODPREG > 16 AND SECC_02.CODPREG <= 22) OR                    |
| z                      | (SECC 02.CODPREG > $94$ AND SECC 02.CODPREG $40$ $98$ ) OR                    |
| Ű                      | SECC_02.CODPREG = 146 OR SECC_02.CODPREG = 147                                |
| Ÿ                      | <b>ASSIGN 2</b>                                                               |
| 10                     | <b>INCASE</b> (SECC 02.CODPREG > $22$ RMD SECC 02.CODPREG $\leftarrow$ 28) OR |
| 11                     |                                                                               |
| 12                     | (continua)                                                                    |
| 13                     |                                                                               |
|                        | 14 DEFINE SECC_02. ASPECT_POO                                                 |
| 15                     | <b>AS SWITCK</b>                                                              |
| 16 <sub>1</sub><br>17. | INCASE SECC_02.CODPREC = 17 OR SECC_02.CODPREC = 28 OR                        |
| 10 <sub>1</sub>        | SECC_02.CODPREG = $29$ OR SECC_02.CODPREG = $35$ OR                           |
| 19                     | (continua)                                                                    |
| 20                     |                                                                               |
|                        | 21 DEFINE SECC 02. CATEG POS                                                  |
|                        | 22 AS SWITCH                                                                  |
|                        | 23 INCRSE SECC 02. VALOR >= 2 RND SECC 02. VALOR <= 156 RND                   |
| 24                     | SECC_02.CODPREG > $26$ AND SECC_02.CODPREG < $272$                            |
|                        | 25 ASSIGN 1                                                                   |
| 26                     |                                                                               |
| 27                     | (continua)                                                                    |
| 20                     |                                                                               |
|                        | 29 TABLE Var_PO2                                                              |
|                        | <b>30 AS CROSSTARS</b>                                                        |
|                        | 01 OF SECC_02. REPDEP_POS BY SECC_02. ASPECT_POS BY SECC_02. CATEG_POS        |
| 32                     |                                                                               |

**Figura 8. Distribución de frecuencias para la pregunta P02 de la Sección 2.**

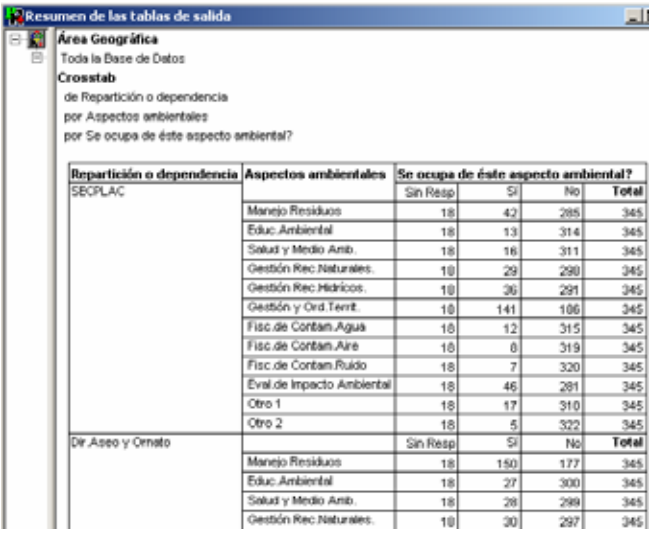

De las opciones ahí disponibles interesa, en particular, la que permite extender una base de datos<sup>7</sup> ya que a través de ella se consigue concluir el proceso de unir en una sola base REDATAM (Figura 10) la información contenida originalmente en los diez archivos SPSS con que se trabajó.

# *3. El diseño de la aplicación Web.*

Una vez construida la base REDATAM para la totalidad de los datos recogidos en la encuesta, se trabajó en el diseño de una aplicación Web que sirviera al propósito de difundir la información obtenida y de facilitar el acceso por parte de usuarios que quisieran procesar tales datos de manera sencilla, sin el requisito de conocer o utilizar el lenguaje REDATAM para tal propósito.

7 Para profundizar en el uso de esta utilidad, se recomienda revisar la ayuda de R+SP Process y buscar información con la entrada "Extender bases de datos"

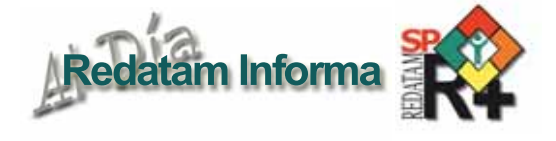

#### **Figura 9. Distribución de frecuencias para variables derivadas de la pregunta P02 en el archivo SPSS original.**

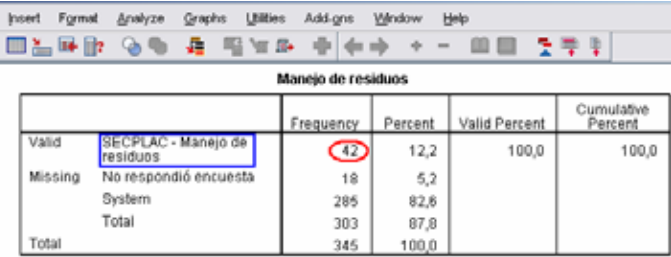

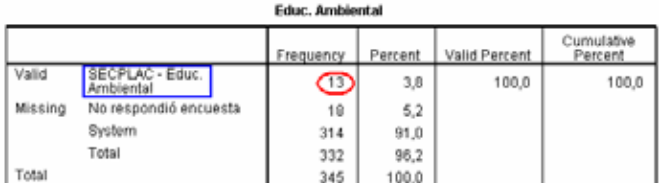

#### Salud y Medio Ambiente

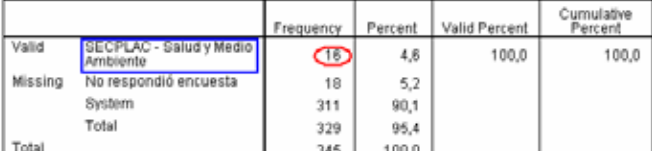

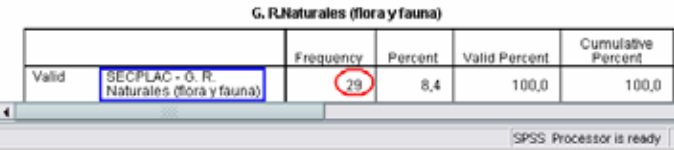

**Figura 10. Base REDATAM para los datos de la Encuesta de gestión Ambiental**

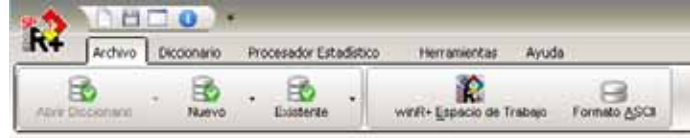

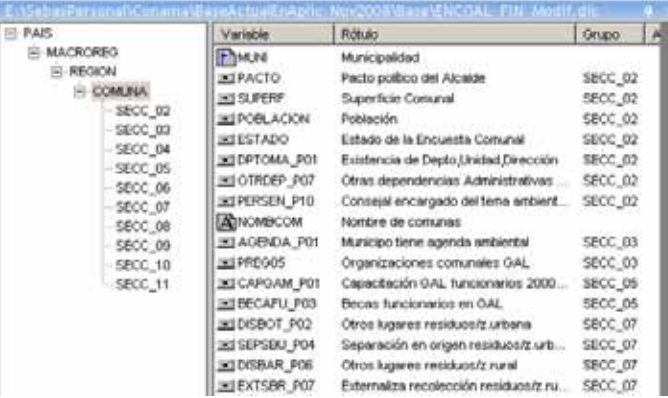

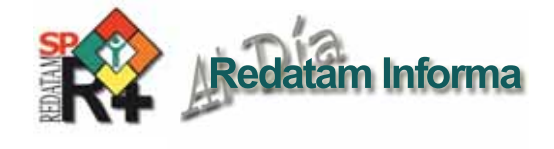

Para ello se preparó una aplicación<sup>8</sup> que hace uso del módulo R+SP Webserver y cuya interfaz de inicio se puede apreciar en la figura 11.

El acceso a toda la información se encuentra organizado según el contenido temático de cada una de las secciones de la encuesta. El usuario elige el tema para el que desea procesar información y accede a una ventana que le permite configurar las opciones de procesamiento: variables, área de referencia (País, Macroregión, Región) Filtros, nivel de salida y opciones de resultado (tabulado, mapa, gráfico, programa REDATAM) según el tipo de procesamiento que se haya ejecutado.

# *4. Para finalizar.*

El proceso que se acaba de describir permite verificar que en el caso de información proveniente de encuestas, que por definición presentan un número de registros muy inferior a los provenientes de Censos de Población u otras fuentes, el uso de REDATAM resulta ser una valiosa alternativa a tener en cuenta al momento de organizar y facilitar el procesamiento de este tipo de datos.

**Figura 11. Página de inicio de la aplicación Web para el procesamiento de la encuesta de Gestión Ambiental Local**

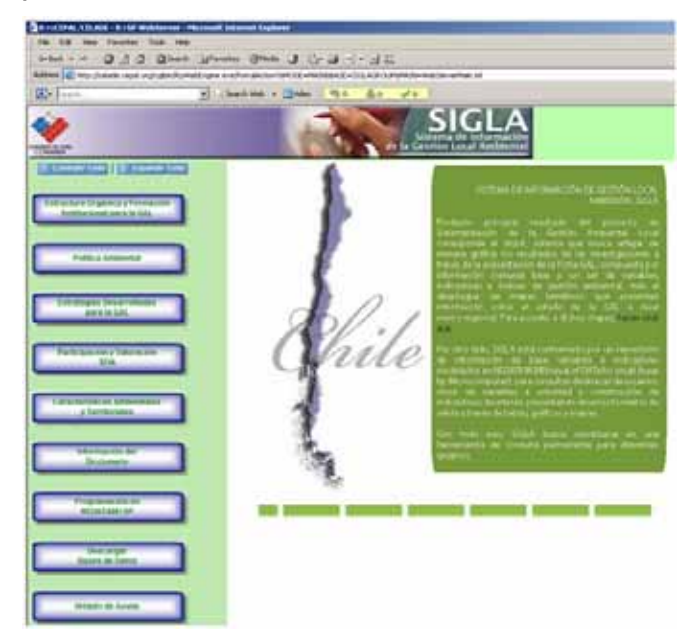

8 El acceso a la aplicación se puede realizar con un click del ratón sobre el botón "IGAL utilizando el siguiente link : http://encuestaambiental.info/ sigla/pag/portada.htm

# **Censos en línea**

**Países que han puesto a disposición de los usuarios acceso a los microdatos de uno o mas censos de población y de vivienda, utilizando el Webserver de REDATAM+SP, desarrollado por el CELADE-División de Población de la CEPAL.**

#### **Argentina**

**Bolivia**

**Chile**

**Colombia**

**Costa Rica**

**Ecuador**

**Honduras**

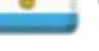

Censo Nacional de Población, Hogares y Viviendas 2001 Instituto Nacional de Estadística y Censos (INDEC)

Censos Nacionales de Población y Vivienda 1992 y 2002

Departamento Administrativo Nacional de Estadística (DANE)

Censos de Población y de Vivienda 1990, 2001 y Galápagos 2006

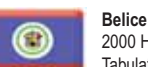

2000 Housing and Population Census Tabulation System

Censo de Población y Vivienda 2001 Instituto Nacional de Estadística (INE)

Instituto Nacional de Estadísticas (INE)

Sistema de Consulta Información Censal 2005

Censos de Población y Vivienda 1973, 1984 y 2000 Instituto Nacional de Estadística y Censos (INEC)

Instituto Nacional de Estadística y Censos (INEC)

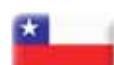

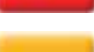

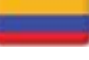

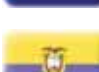

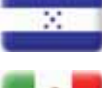

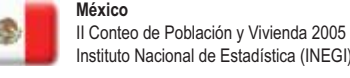

# Instituto Nacional de Estadística (INEGI) **Nicaragua**

Censos de Población y de Vivienda 2001 Instituto Nacional de Estadística

Censo de Población y Vivienda 2005 Instituto Nacional de Información para el Desarrollo (INEC)

**Panamá** Censos Nacioales de Población y Vivienda 1990 y 2000 Dirección de Estadística y Censo. CELADE/CEPAL

#### **Paraguay**

Censo Nacional de Población y Viviendas 2002 Dirección General de Estadística Encuestas y Censos (DGEEC)

#### **Perú**

**República Dominicana**

**Santa Lucía** 2001: A Count 4 Everyone

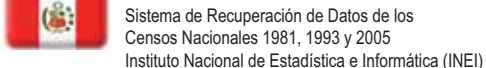

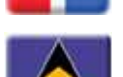

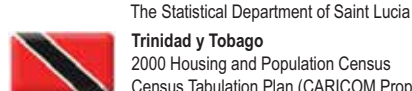

**Trinidad y Tobago** 2000 Housing and Population Census Census Tabulation Plan (CARICOM Proposal) Central Statistical Office

Censos de Población y Vivienda 1981 y 2002 Oficina Nacional de Estadística (ONE)

Census Tabulation Plan (CARICOM Proposal)

**Venezuela, República Bolivariana de** Sistema Integrado de Indicadores Sociales para Venezuela (SISOV)

# **Envejecimiento y diferenciación socioespacial. Calidad de vida de los adultos mayores en Bahía Blanca-Argentina**

#### *Nidia Formiga y María Belén Prieto1*

El envejecimiento de la población es uno de los fenómenos de mayor impacto de este siglo. En términos estrictamente demográficos, alude al aumento (en valores absolutos y relativos) de la importancia de las personas de 65 y más años de edad y a una prolongación cada vez mayor de la vida, que se expresa en los valores de la esperanza de vida al nacer.

Como indica C. Miró (2003, p.21), en general nuestras sociedades no parecen haberse percatado de la magnitud y seriedad de los problemas que el proceso de envejecimiento demográfico les plantea en términos del creciente aumento de los adultos mayores.

Este proceso constituye uno de los temas centrales de desarrollo social del presente siglo, como consecuencia de los cambios sociales, económicos, culturales y políticos que conlleva, por lo que genera un interés creciente por parte de los estados nacionales y de la comunidad internacional. En tal sentido, este trabajo tiene como objetivo analizar la calidad de vida de los adultos mayores de la ciudad de Bahía Blanca, centro urbano intermedio localizado en el sudoeste bonaerense, que de acuerdo a los últimos datos censales de 2001 registra un total de 274.509 habitantes. Tomando en consideración que en las últimas décadas se observa un proceso de envejecimiento de la población de esta ciudad, vinculado a cambios en la dinámica demográfica, el interés de este trabajo es establecer la diferenciación socio-espacial en la calidad de vida de los adultos mayores según su lugar de residencia, a partir de algunas características sociodemográficas, así como de la accesibilidad a infraestructura y equipamiento de servicios.

La fuente de información es el Censo de Población, Hogares y Vivienda de año 2001 a nivel de radios censales, disponibles mediante la aplicación de REDATAM+SP. En el tratamiento espacial de la información censal se utilizó un Sistema de Información Geográfica, lo que permitió el análisis intraurbano más detallado.

La presente investigación se realiza en el marco del Proyecto de Investigación "Factores de cambio en la estructura urbana y dinámica económica bahiense. Segunda etapa", con financiamiento de la SCyT de la Universidad Nacional del Sur.

#### *Envejecimiento y calidad de vida*

La población está dejando atrás una larga etapa signada por altos índices de natalidad y mortalidad, para avanzar hacia un nuevo escenario signado por niveles cada vez más bajos de natalidad y mortalidad, lo que resulta en el incremento, en términos absolutos y relativos, de las personas adultas mayores. Por ello, se dice que el envejecimiento de los países "...se desarrolla en el contexto de sus experiencias de transición demográfica..." (Villa y Rivadeneira, 2000).

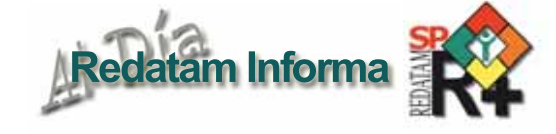

El envejecimiento demográfico se define como un aumento de la proporción de personas de edad con respecto a la población total; este concepto es distinto al de envejecimiento de una persona, que aumenta en función del tiempo.

Es preciso establecer una distinción entre el envejecimiento biológico, que guarda estrecha relación con la edad cronológica, y los conceptos sociales de envejecimiento. En palabras de Chackiel, conceptualmente el envejecimiento biológico como proceso irreversible, considera "...vieja a la persona que está en la etapa final de la misma, en la que dicho proceso se hace más acelerado y va comprometiendo las facultades físicas y mentales. Desde un punto de vista sociodemográfico y jurídico-laboral se considera que la vejez comienza a partir de cierta edad o, mejor dicho, de un cumpleaños específico..." (2000, pp.9-10).

Dada la vulnerabilidad que presenta una proporción importante de este grupo de la población, debe constituir un tema prioritario, vinculado a la calidad de vida de estas personas. Definir el concepto de calidad de vida es complejo, dado su carácter multidimensional, puesto que abarca tanto a aquellas necesidades materiales –vivienda, alimentación, vestimenta, salud– como a las que hacen al óptimo desarrollo, tanto físico como espiritual de la persona. Por lo tanto, la calidad de vida de los ciudadanos dependerá tanto de factores sociales y económicos, como de aquellos relacionados con las condiciones ambientales y físicoespirituales (Garcia. et al., 2005).

# *Adultos mayores y calidad de vida en Bahía Blanca*

En el caso de la ciudad de Bahía Blanca, se evidencia el proceso de envejecimiento de la población en la importancia creciente del número de personas de 65 años y más, tanto en términos absolutos como relativos, en las últimas cuatro décadas, 1960-2001.

En el análisis intraurbano, se observan diferencias significativas en los pesos relativos de los adultos mayores en la población de los radios, que se corresponde con el patrón típico donde las mayores proporciones de este grupo etario se concentran en las áreas centrales. Los mayores valores se concentran en el microcentro y radios contiguos (ver figura). Las mayores concentraciones de adultos mayores en el centro están en relación con la facilidad en el acceso a los diversos bienes y servicios, lo que incide en desplazamientos de corta distancia y menor demanda de transporte. La proporción de adultos mayores por radio disminuye progresivamente desde el centro hacia la periferia, donde se conforma una amplia corona con los valores mínimos. En estos espacios de borde predomina la trama más abierta, tanto en los barrios residenciales del norte y este, de mayor prestigio y nuevos formatos tipo barrio cerrado 1 CIUR- Estudios Territoriales, Dpto de Geografía y Turismo, Universidad y country club, como en las áreas de hábitat popular del sur

19

Nacional del Sur. Bahía Blanca- Argentina

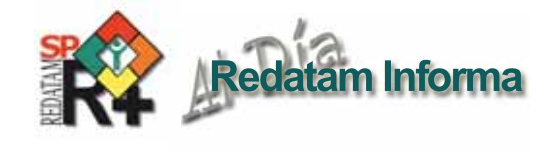

y oeste, es donde se localiza una gran proporción de asentamientos carenciados, predominan las familias de parejas más jóvenes con niños.

# *Índice de calidad de vida para adultos mayores*

Este trabajo constituye una primera aproximación al estudio del proceso de envejecimiento en Bahía Blanca y se orienta a la construcción de un Índice de Calidad de Vida (ICV) para la población adulta mayor de este aglomerado urbano. Siguiendo los lineamientos establecidos por Velázquez (2001), en la construcción del ICV se incorporan las siguientes dimensiones: vivienda, educación, salud y ambiente. En cada una de ellas se seleccionan los indicadores que se consideran significativos para el análisis de la diferenciación socio-espacial de la calidad de vida intraurbana y corresponden al porcentaje de población de 65 años y más por radio censal, excepto en el indicador de espacios verdes.

#### **Tabla N° I**

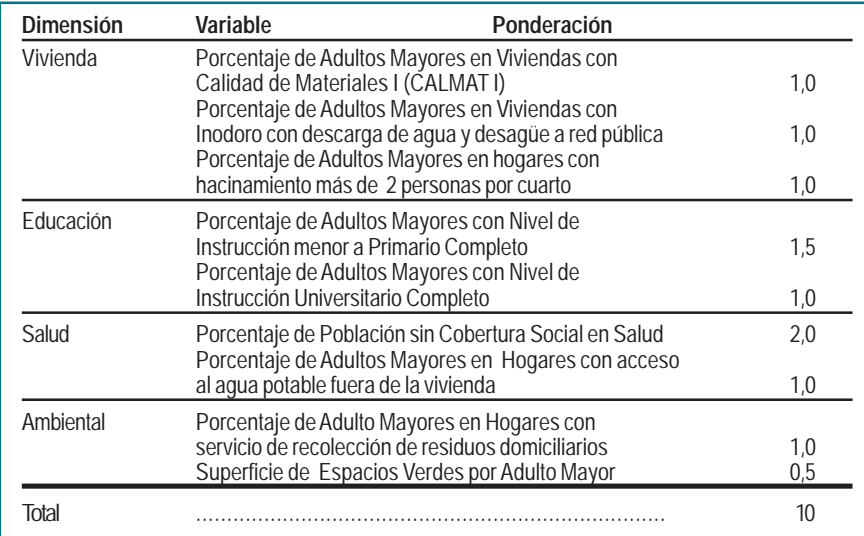

Fuente: Elaboración personal sobre la base de Velázquez y Gómez Lende, 2005.

El primer paso para la elaboración del índice de calidad de vida es la transformación de los porcentajes en números índice parciales, según el tipo de variable:

Variables cuyo incremento implica peor situación relativa:

#### I = Máximo a / Máximo Mínimo

Variables cuyo incremento implica mejor situación relativa:

#### I = 1 (Máximo a/Máximo Mínimo)

El índice de calidad de vida consiste en la sumatoria de los valores índice de cada variable, ponderados según el peso relativo asignado. Los índices por radio alcanzan valores comprendidos en un rango entre 0 y 10, para reflejar la peor y mejor situación. A continuación se desarrollan indicadores seleccionados de las dimensiones Salud, Vivienda y Educación y el Índice de Calidad de Vida.

# *La dimensión salud*

Se observa en el porcentaje de adultos mayores sin cobertura en salud (ver figura) se torna más desfavorable para aquellos sectores sociales que coinciden con la localización de asentamientos carenciados, a los que se agregan los localizados en el área circundada por el arroyo Napostá y las vías férreas, con valores que oscilan entre 42,9 y 67,2 % de los adultos mayores sin cobertura social. La siguiente categoría, y aún con valores importantes, se extiende en la periferia abarcando asentamientos carenciados del oeste-sur y algunos barrios al noroeste.

Considerando el porcentaje de adultos mayores en hogares con acceso al agua potable fuera de la vivienda, las situaciones más críticas se observan en la periferia del ejido urbano, con valores que oscilan entre 22,7 y 50,0 %, y con aquellos espacios de reciente ocupación, que no tienen alcance generalizado al servicio de agua corriente y la infraestructura necesaria de conexión no llega al interior de gran parte de las viviendas, en especial en el caso de los asentamientos carenciados, en que son frecuentes las conexiones clandestinas (ver figura). La amplia disposición

> del servicio en la trama urbana consolidada queda expresada en la amplia extensión central que corresponde a los valores menores, 0 a 2,5 %.

# *La dimensión vivienda*

Para analizar esta dimensión hemos considerado el porcentaje de adultos mayores en viviendas con Calidad de Materiales I. Desagregando el análisis espacial (ver figura) es posible observar para el caso de CALMAT I, una concentración con altos porcentajes de adultos mayores –91,4 a 100%– habitan viviendas de buena calidad en el área central de la ciudad y algunos barrios periféricos. A medida que nos acercamos a la periferia de la ciudad, el porcentaje de adultos mayores en viviendas con características CALMAT I va disminuyendo alcanzando los valores más bajos, entre 0 y 32,4 %, en radios

coincidentes, como se expresará anteriormente, con el emplazamiento de asentamientos carenciados.

En relación a las condiciones de habitabilidad se consideró el porcentaje de adultos mayores habitando viviendas con inodoro con descarga de agua y desagüe a red pública. No contar con este servicio constituye un indicador de precariedad en las condiciones de vida. Se observa (ver figura) que la periferia urbana, en la que se destaca el emplazamiento de asentamientos precarios, se encuentra en situaciones de alta vulnerabilidad, ya que los radios presentan valores que oscilan entre 0 y 18,8 %, la categoría más crítica. También la categoría siguiente, con localizaciones periféricas, comprende radios en situaciones problemáticas, ya que abarca desde 18,8 a 63,5 % de adultos mayores en hogares que disponen de un adecuado sistema de eliminación de excretas.

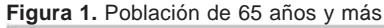

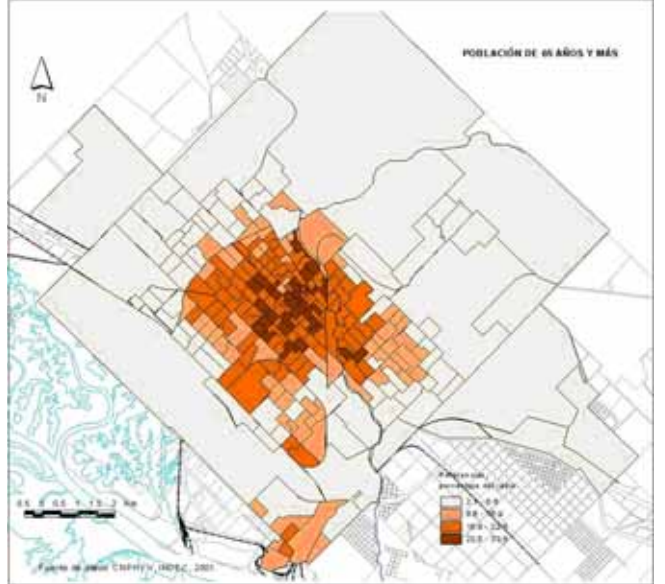

**Figura 2.** Adultos mayores sin cobertura social

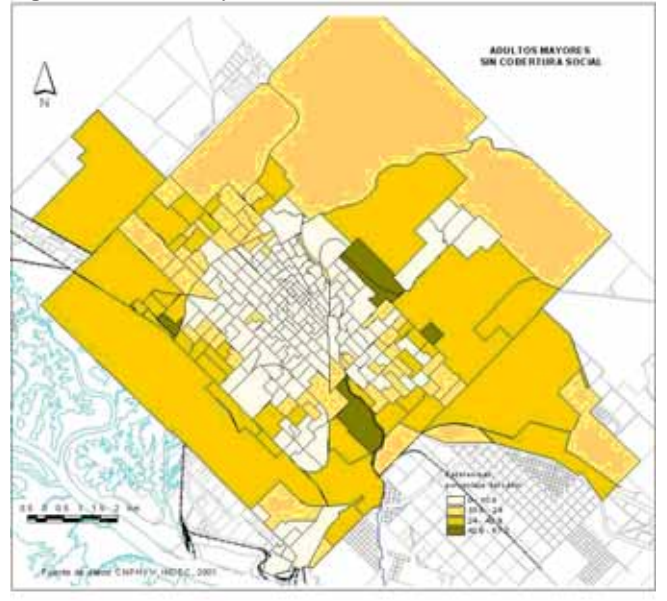

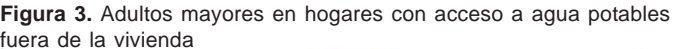

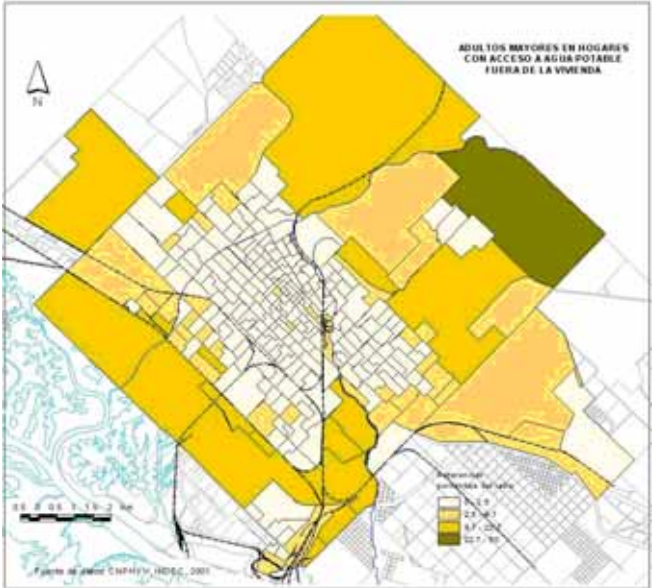

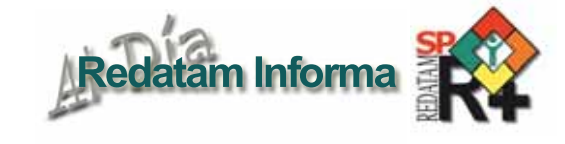

# *Dimensión educación*

Importantes diferencias socio-espaciales se observan en la distribución de los adultos mayores con nivel de instrucción menor a primario completo, que comprende hasta 6 años de instrucción aprobados (ver figura). Los valores que corresponden a las mejores situaciones, porcentajes más bajos, se localizan en radios del micro y algunos del macrocentro, pero en número reducido en el sector sur. En el resto del macrocentro, particularmente hacia el oeste y a medida que se incrementa la distancia al centro, se observan valores mayores. Las proporciones aumentan progresivamente hacia la periferia con valores de entre 36,6 y 52,2, en la tercera categoría y las situaciones más críticas que alcanzan a 52,3 a 91,7 % de adultos mayores con nivel de instrucción menor a primario completo. Como en los casos anteriores, aquí también se destacan los asentamientos carenciados entre los radios que alcanzan los mayores porcentajes.

# *Índice de calidad de vida adultos mayores*

Las áreas con el mejor índice de calidad de vida, entre 6,4 y 7,6 puntos, corresponden al micro y macro centro de la ciudad de Bahía Blanca al que se le agregan algunos barrios residenciales de prestigio. Estas áreas se encuentran provistas de muy buena calidad en la construcción de sus viviendas, agradables condiciones de calidad ambiental y adecuada cobertura en atención de salud, sistema educativo y condiciones habitacionales (ver figura)

Las áreas comprendidas en valores que oscilan entre 5,4 y 6,4 de ICV se encuentran dotadas de buena accesibilidad a los servicios de salud, educación, calidad habitacional y adecuada superficie de espacios verdes por habitante. Los radios que alcanzan dichos valores de ICV corresponden a la trama urbana consolidada y a barrios residenciales de prestigio de la periferia norte-este de la ciudad. Los sectores que registran índice de calidad de vida con valores que oscilan entre 4,0 y 5,4 puntos, presentan una mayor dispersión espacial y corresponden a situaciones periféricas y asentamientos carenciados, con déficit importante en la provisión del servicio de agua potable, dificultades en el acceso a los centros de salud, así como carencias en el sistema educativo y las condiciones habitacionales.

Por último, se evidencian aquellas áreas con valores entre 1,8 y 4,0 de muy baja calidad de vida, localizadas en la periferia suroeste y este de la ciudad de Bahía Blanca. Estas áreas de muy baja calidad de vida coinciden con la localización de diversos asentamientos carenciados en la periferia, sectores suroeste y este. El ICV de los adultos mayores queda representado por cuatro anillos. Es importante destacar que los radios con menor calidad de vida se localizan más en forma intersticial, discontinua, entre los anillos de las dos siguientes categorías. De esta manera,

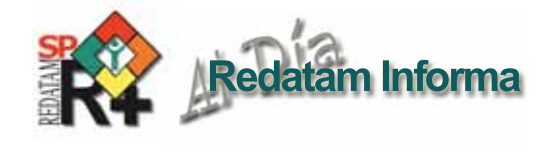

**Figura 4.** Adultos mayores en viviendas con mejor calidad de materiales (Calmat I).

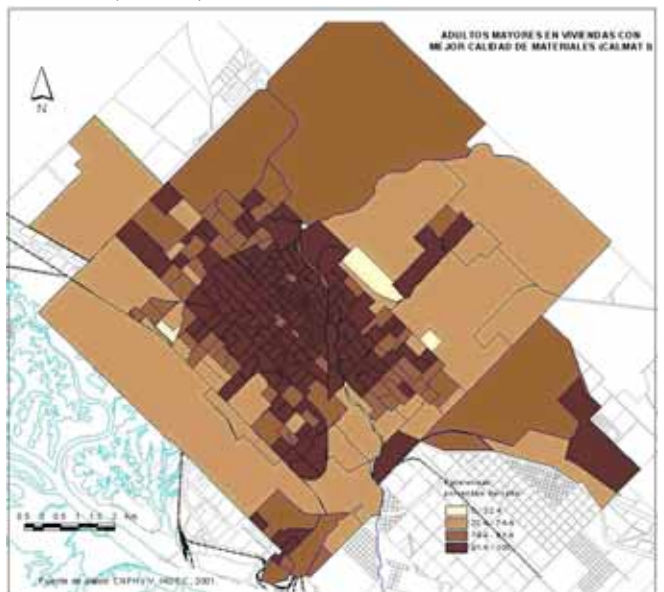

**Figura 5.** Adultos mayores en hogares con inodoro.

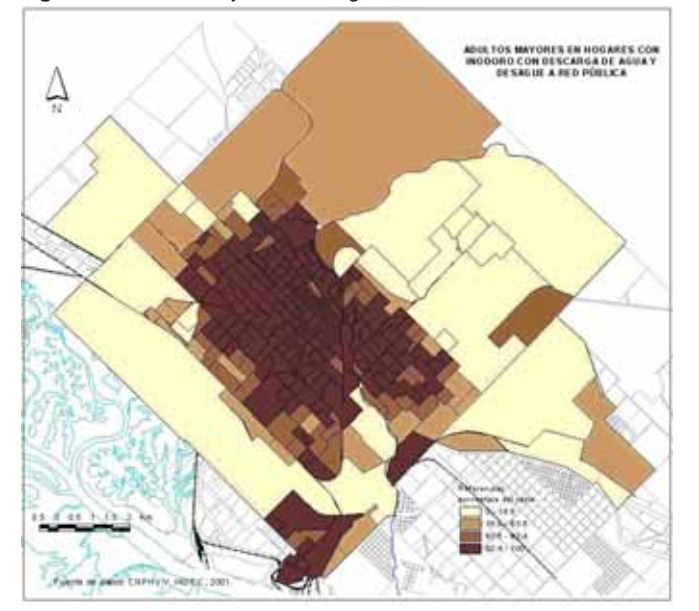

la situación de deterioro de calidad de vida en los adultos mayores se intensifica a medida que nos desplazamos desde el centro urbano hacia la periferia, tornando más vulnerable la situación para aquellos grupos sociales de menores recursos

**Figura 6.** Adultos mayores con nivel de instrucción menor a primario completo.

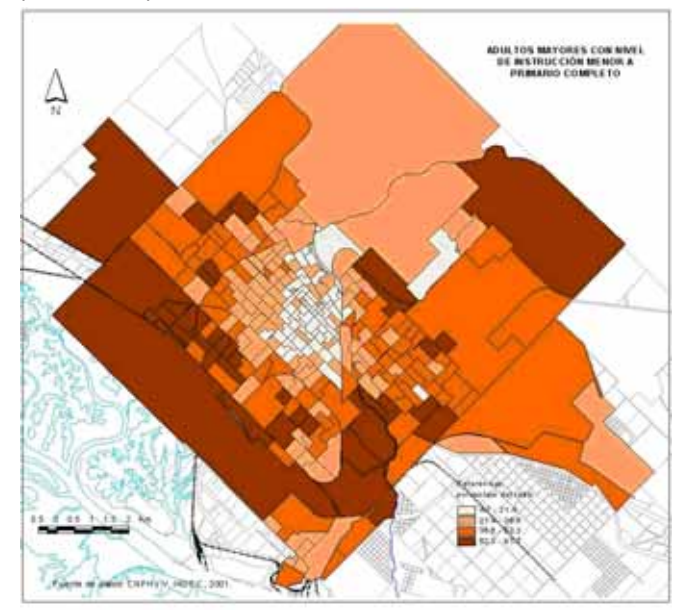

**Figura 7.** Indice calidad de vida.

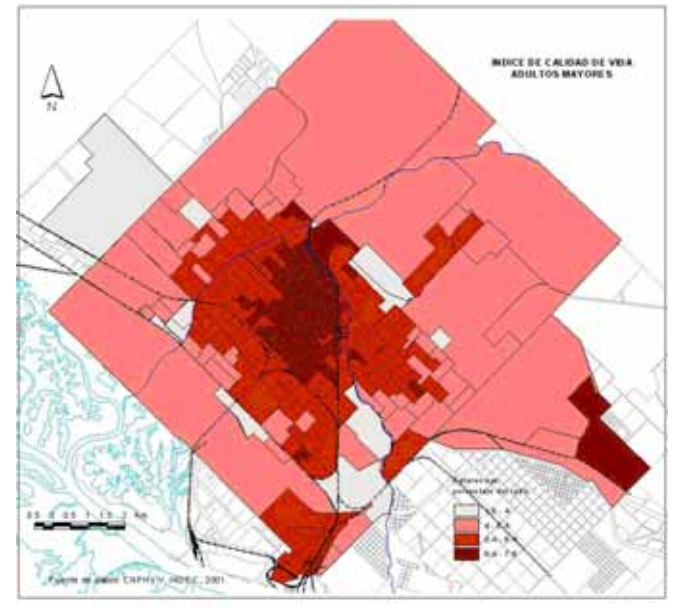

económicos que encuentran imposibilitando el acceso a la tierra y la vivienda propia, dando lugar a procesos de urbanización informal en áreas sin dotación de infraestructura básica de servicios.

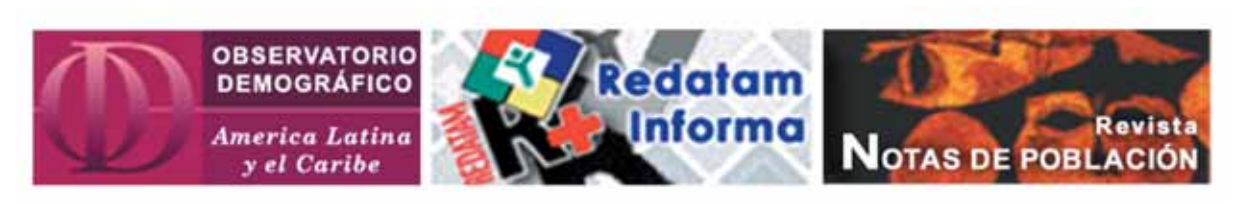

*Publicaciones del CELADE:* **www.cepal.org/celade/publicaciones**

# **Productos de la familia Redatam**

Redatam+SP (R+SP), es la última versión de la cuarta generación del programa Redatam. Tal como la versión anterior, Redatam+SP, cuenta con los siguientes módulos, que permiten crear, administrar, procesar y diseminar grandes bases de datos jerárquicas con datos censales y/o de otras fuentes:

**Process**, para el procesamiento y análisis de los datos que mediante el uso de Asistentes (parecidos al Wizard de algunos programas comerciales que no necesita ninguna habilidad en programación y tampoco conocimiento alguno del lenguaje Redatam) o utilizando programas escritos en el lenguaje de comandos Redatam, permiten al usuario obtener estadísticas y tabulaciones así como la generación de nuevos indicadores. Este módulo incluye, además, facilidades para expandir, concatenar, descargar y otras acciones, para las actuales bases de datos Redatam.

**Create**, permite crear bases de datos jerárquicas en un formato propio de Redatam a partir de archivos en formato ASCII, xBase, o SPSS. Los archivos ASCII pueden tener sus registros (diccionarios) definidos en formato CsPro, IMPS, ISSA o CHILLAN (formato interno de R+SP).

**xPlan**, para construir aplicaciones de diseminación de la información, en CD ROM, destinadas a los usuarios finales que pueden acceder, sin ningún conocimiento de la herramienta Redatam, a la información, ya sea los microdatos protegidos o a datos agregados, con el fin de obtener indicadores y tabulados que con frecuencia implican cálculos complejos.

**VisualDDF**, facilita la creación de diccionarios de datos en formato CHILLAN (ddf) cuando la información original se encuentra en formato ASCII para la creación de bases de datos Redatam.

**WebServer**, para manejar bases de datos Redatam a través de Intranet o de Internet. Permite solicitar y procesar información en línea de cualquier base de datos Redatam. Al igual que en los otros módulos de esta familia, el R+SP WebServer basa su funcionamiento en la maquinaria estadística REDATAM, lo que permite tener un procesamiento en línea con un alto grado de eficiencia y velocidad.

**Módulo GINI** para el cálculo de indicadores de desigualdad y pobreza. Ponemos a disposición de todos los usuarios un nuevo módulo de Redatam+SP para el cálculo de indicadores de desigualdad de ingreso y pobreza tales como el Índice de Gini, de Theil, Atkinson y otros indicadores. Se trata de un módulo que sigue los mismos moldes de una aplicación xPlan, usando archivos de Indicadores de Lenguaje (INL) para ingresar los parámetros. La estrategia usada es construir un programa REDATAM en lenguaje SPC y procesarlo, y luego tomar las salidas de este programa y producir los indicadores.

Los miembros Process, Create, XPlan y VisualDDF de la familia Redatam forman un solo conjunto de módulos que se instalan automáticamente en su computador cuando se instala el programa Redatam+SP. El servidor R+SP WebServer debe bajarse en forma separada y se instala automáticamente al ejecutarlo, este modulo opera con un sistema operativo Windows que tenga previamente instalado un servidor de web como Apache o IIS.

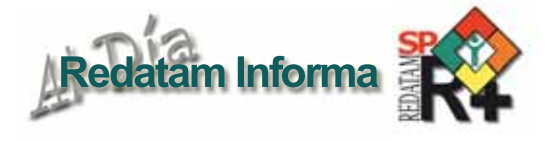

# **TIPS & TRICKS de Redatam**

#### **1. Paneles retráctiles**

En la última versión de Redatam+SP con estilo, la apariencia de los paneles cambió asemejándose a las ventanas y paneles de MS Windows VISTA. Algunos de los paneles de salida están disponibles a través de la barra vertical a la derecha de la pantalla. Con un clic en el nombre del panel se puede visualizarlo rápidamente, por un período corto de tiempo ya que desaparece al momento, o mantenerlo fijo en la pantalla usando el botón sujetador o pin.

#### **2. Panel de Diccionario**

Por defecto, el panel del diccionario empieza en una posición fija en el lado izquierdo de la pantalla de Redatam, y ocupa todo el espacio vertical de la pantalla. Si es necesario, usted puede moverlo por toda la pantalla, pegándolo a cualesquiera de los bordes de la pantalla, tomando con el mouse el encabezado del panel y moviéndolo para el borde elegido (izquierdo, derecho, superior o inferior) y luego soltándolo.

#### **3. Ordenar una Listas por Áreas en forma ascendente o descendente**

Usted puede ordenar la forma de listar los valores de una variable en una Lista por Áreas en forma ascendente o descendente según el valor de la variable elegida. Para ello debe usar la cláusula SORT en las opciones de una Lista de Área, es decir bajo OPTIONS de la sección TABLE AS AREALIST debe definir la variable a ordenar y el tipo de orden que se desea, siendo ascendente el orden por defecto.

OPTIONS SORT <varname> | <varalias> { DESCENDING } Donde <varname> es el nombre de una variable en el AREALIST. Use <varalias> si el elemento en la lista tiene un alias.

Por definición se usa ascendente, pero se puede cambiar a

descendente con la opción { DESCENDING }

Ejemplo: TABLE T1

AS AREALIST

OF COMUNA, COMUNA. TOTPERS **SORT** COMUNA.TOTPERS **DESCENDING**

**4. Limitar el número de casos a desplegar en una Lista de Áreas**

Usted puede usar la cláusula FIRST en las opciones de una Lista de Área para limitar el número de casos en la tabla de salida. Para ello debe usar la cláusula FIRST en las opciones de una Lista de Área, es decir bajo OPTIONS de la sección TABLE AS AREALIST debe definir el número de registros que desea listar.

OPTIONS FIRST <number> { PERC }

Donde <number> debe ser un número mayor que 0, el cual será el número absoluto de casos desplegados.

Si el parámetro PERC es usado, este número será un porcentaje del total de casos en la lista original.

> Ejemplo: TABLE T1 AS AREALIST

OF COMUNA, PERSON.SEXO FIRST 20

#### **5. Colores para el Menú**

Usted puede elegir estilos diferentes de colores para el Menú principal seleccionando la opción bajo el menú en Preferencias \ Fuente \ Colores del Menú.

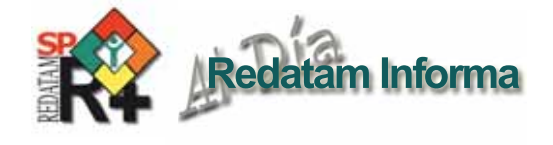

# **CÓMO OBTENER REDATAM**

La última generación de Redatam, denominada Redatam+SP (R+SP) está disponible en cuatro idiomas: Español, Inglés, Portugués y Francés. El principal modo de obtener este software es por descarga ("download") totalmente **GRATUITA** 

#### en: **http://www.cepal.org/celade/redatam**

En esta página usted encontrará un archivo de alrededor de 45 MB. correspondiente a la última versión y otro de proximadamente 6MB. Correspondiente a las actualizaciones en caso de tener alguna versión anterior, además de la versión R+SP para desarrollar aplicaciones de procesamientos en línea con Redatam.

Para iniciar la instalcion debe descargar el archivo .exe a un directorio temporal de su disco duro. Extraer los archivos de instalación en el directorio temporal, ejecutando el archivo .exe (doble clic sobre el archivo).

#### CONFIGURACION MÍNIMA RECOMENDADA

Redatam+SP está desarrollado en base a la tecnología de 32 bits y funciona bajo la plataforma Microsoft Windows 9x, NT, 2000 o superiores, inclusive en Windows Vista.

En cuanto a los requerimientos mínimos de Hardware se recomienda utilizar:

Pentium 133 Mhz o superior. 32 Mb memoria RAM o más. Monitor color SVGA. Disco duro con al menos 30 Mb libres más el espacio para su propia base de datos. Mouse. Impresora a Color (opcional para imprimir mapas) R+SP necesita del sistema operativo Windows y que tenga instalado un servidor web como Apache o IIS.

#### CÓMO INSTALAR Redatam+SP

Para usuarios antiguos de Redatam, o para personas usando bases de datos Redatam de versiones anteriores: Redatam+SP puede coexistir en el mismo directorio con las versiones anteriores, Redatam+G4 y winR+ v1.2. Los diccionarios de Redatam+G4 (archivos .dic) son totalmente compatibles con Redatam+SP, y no necesitan ser importados, por lo que es preferible previamente desinstalar dicha versión. R+SP permite la importación del diccionario de todas las versiones anteriores de Redatam.

Siga las instrucciones de instalación en la pantalla. El proceso de instalación presenta una serie de pantallas que permiten al usuario hacer una instalación personalizada.

Se recomienda que la instalación de R+SP sea realizada por el administrador del sitio web ya que requiere la instalación previa de un servidor tipo Apache o IIS.

#### BASE DE DATOS DE EJEMPLO (NUEVA MIRANDA)

Se ha incluido una base de datos de ejemplo (Nueva Miranda) para que los usuarios puedan comenzar a conocer y trabajar inmediatamente con R+SP, sin tener que esperar por la creación u obtención de su propia base de datos. Esta base se carga automáticamente al elegir la instalación típica en el directorio de nombre "NMIR", que es un subdirectorio o carpeta del directorio donde se instaló el software ("Redatam" por defecto). Se recomienda usar "Redatam". Es posible omitir esta base de la instalación al elegir la opción Custom (Personalizada). Esta base está diseñada en cuatro idiomas: Español, Inglés, Portugués y Francés

#### ¿QUÉ HAY DE NUEVO EN Redatam+SP?

Usted podrá mantener su sistema al día mediante la instalación de la última versión actualizada de R+SP. Estaremos produciendo periódicamente nuevas actualizaciones (identificadas por el número de Revisión, Rev xx); dado que son acumulativas, si usted no instaló las anteriores sólo necesita instalar la última actualización.

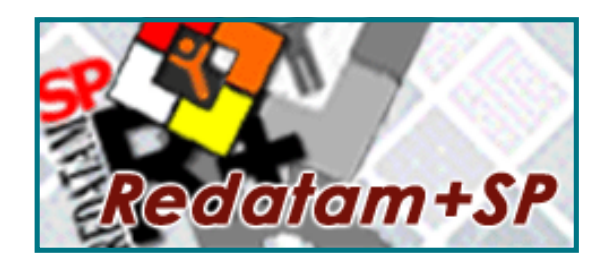

# **Centro Latinoamericano y Caribeño de Demografía - CELADE División de Población - CEPAL**

**Casilla 179-D, Santiago, Chile Tel: (56-2) 210-2015- Fax: (56-2) 208-0196 email: redatam@cepal.org**

**Las bibliografías de estos artículos deben ser solicitadas directamente a los autores. Este documento no ha sido sometido a revisión editorial.**